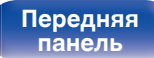

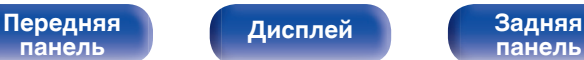

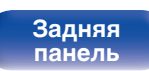

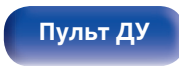

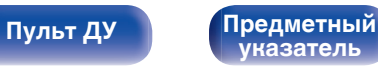

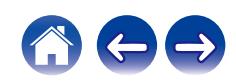

# **Руководство пользователя**

**Интегральный усилитель**

**PMA-60**

# **DENON®**

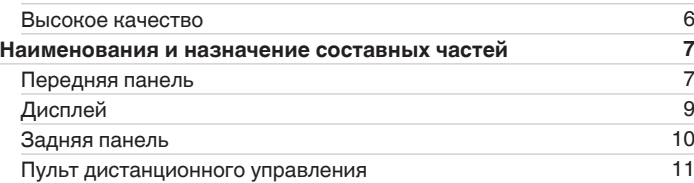

**[Комплект поставки](#page-3-0) [4](#page-3-0) [Отличительные особенности](#page-4-0) [5](#page-4-0)**

# **Подсоединения**

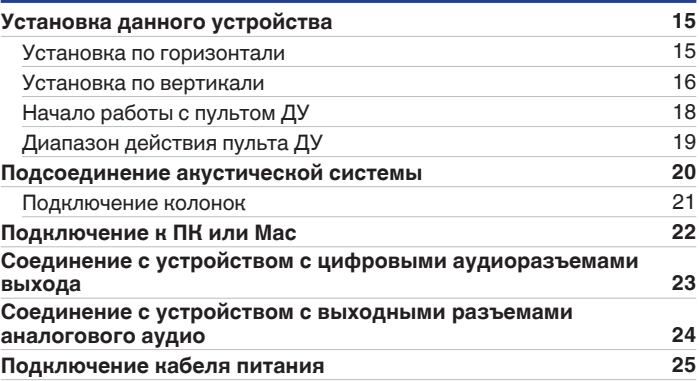

[Высокое качество](#page-4-0) [5](#page-4-0)

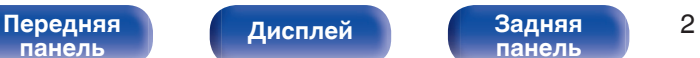

**[панель](#page-9-0)**

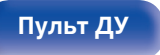

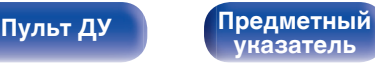

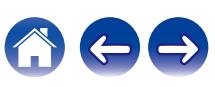

<span id="page-1-0"></span>**Содержание • [Подсоединения](#page-13-0) Респроизведение** / [Установки](#page-48-0) • [Рекомендации](#page-52-0) / [Приложение](#page-62-0)

# **Воспроизведение**

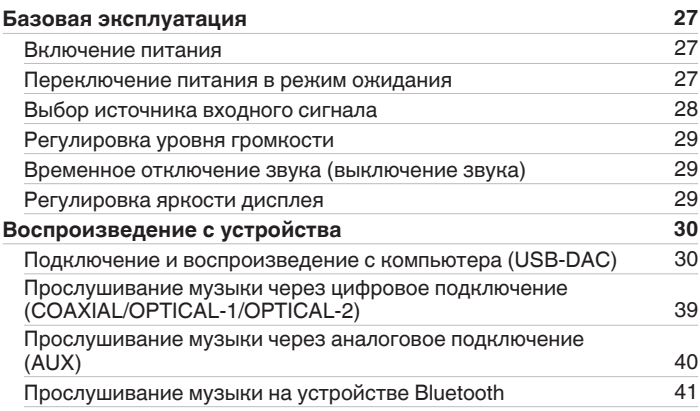

# **Установки**

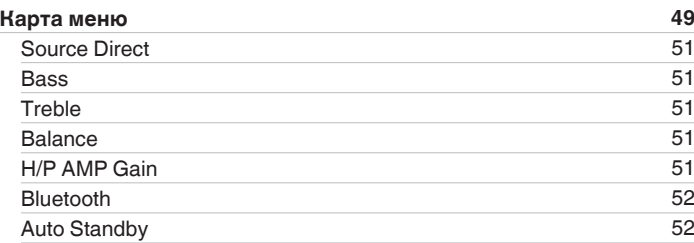

# **Рекомендации**

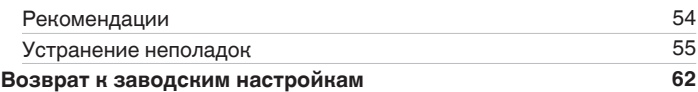

# **Приложение**

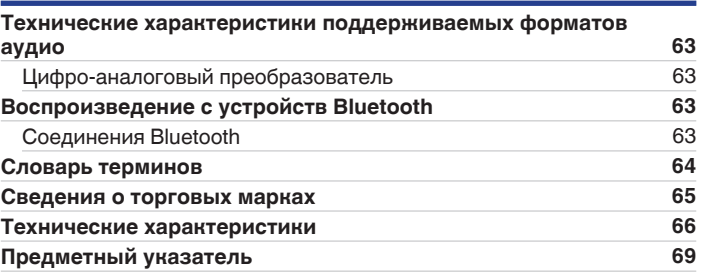

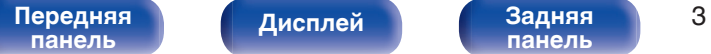

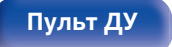

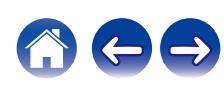

<span id="page-3-0"></span>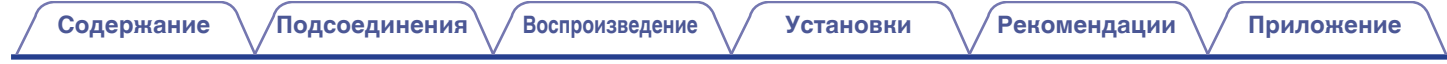

Благодарим за приобретение устройства Denon. Чтобы гарантировать его бесперебойную работу, пожалуйста, внимательно прочтите настоящее руководство пользователя, прежде чем приступить к эксплуатации изделия. Ознакомившись с руководством, используйте его в дальнейшей работе с устройством.

# **Комплект поставки**

Убедитесь в наличии следующих компонентов в комплекте поставки изделия:

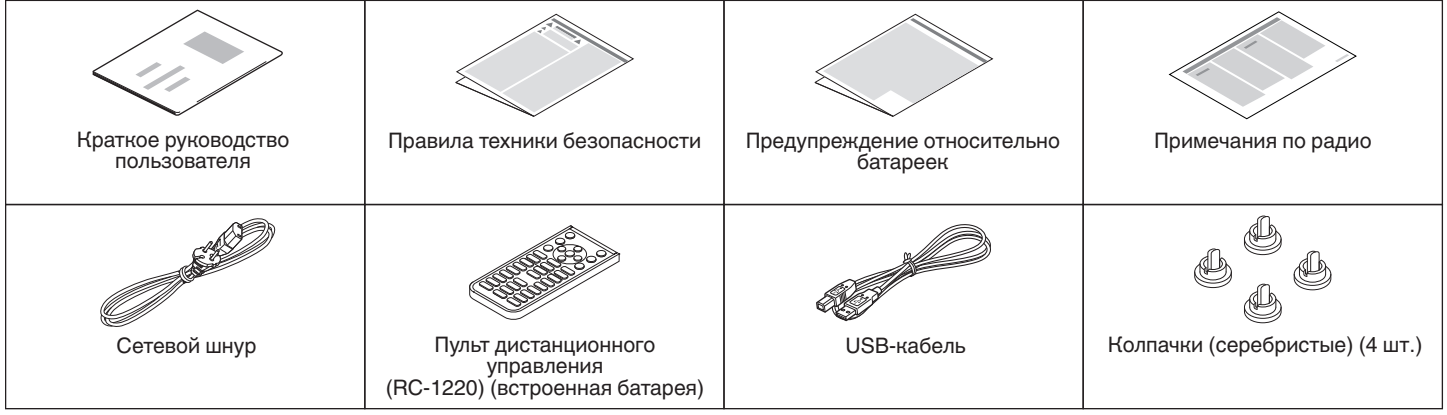

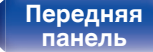

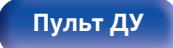

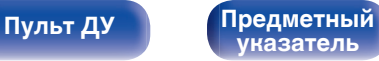

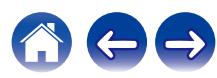

# <span id="page-4-0"></span>**Отличительные особенности**

## **Высокое качество**

#### 0 **Наличие высококачественного усилителя класса D**

В секции усилителя применяется технология Qualcomm® DDFATM компании Qualcomm. Выходная каскадная схема обладает изолированной конструкцией, что обеспечивает более высокое соотношение сигнал/шум и низкое искажение, по сравнению с традиционными усилителями класса D. Кроме того, высокая выходная мощность 50 Вт + 50 Вт (4 Ω/Ом), которая является предельной для размеров корпуса, позволяет создать идеальную среду для воспроизведения аудио Denon, обеспечивающую "чистое и при этом мощное звучание".

# **Qualcomm® DDFA**™

Qualcomm DDFA является продуктом Qualcomm Technologies International, Ltd. Qualcomm является товарным знаком Qualcomm Incorporated, зарегистрированным в США и других странах, и используется с ее разрешения. DDFA является товарным знаком Qualcomm Technologies International, Ltd., зарегистрированным в США и других странах, и используется с ее разрешения.

#### 0 **Высокая скорость передачи данных и частота дискретизации благодаря Advanced AL32 Processing Plus**

Уникальный алгоритм интерполяции данных компании Denon позволил достичь высокой скорости передачи данных и частоты дискретизации. Аудиосигналы 16 бит преобразуются в сигналы высокой скорости передачи данных 32 бита, а для сигналов частоты дискретизации 44,1 кГц увеличивается дискретизация до 16 раз, что позволяет более плавно воссоздавать звуковые волны. Кроме того, используется интерполяция данных, в ходе которой рассчитываются точки интерполяции на основе большого числа окружающих точек, чтобы добиться максимального сходства с оригинальным звучанием. Это способствует восстановлению данных, утраченных во время цифровой записи, и достижению четкого воспроизведения без искажения, точной локализации звука, насыщенных низких частот и правдоподобного воссоздания оригинального звука.

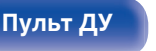

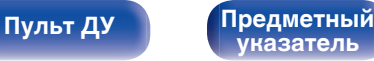

# <span id="page-5-0"></span>**Высокое качество**

#### 0 **Оборудовано функцией USB-DAC для поддержки воспроизведения звуковых источников высокого разрешения**

Данное устройство поддерживает воспроизведение аудиоформатов высокого разрешения, таких как сигналы DSD (2,8/5,6/11,2 МГц) и PCM до 384 кГц/32 бита. В результате этого на устройстве обеспечивается высококачественное воспроизведение файлов высокого разрешения с компьютера через соединение USB-B.

#### 0 **Совместимо с широким спектром оборудования с цифровыми входами**

Данное устройство оснащено двумя оптическими интерфейсами цифрового входа и одним коаксиальным интерфейсом цифрового входа, что позволяет подключать его к различным телевизорам и другим устройствам цифрового входа.

#### 0 **Беспроводное подключение к устройствам с поддержкой Bluetooth (** $\nu$ **<sup>2</sup> [стр. 41\)](#page-40-0)**

Вы можете подключить устройства с поддержкой Bluetooth, такие как смартфоны и планшеты, к данному устройству для прослушивания музыки, в то же время просматривая электронную почту и веб-сайты на расстоянии от данного устройства. Кроме того, данное устройство поддерживает высококачественные аудио кодеки aptX Low Latency и AAC, что дает возможность насладиться музыкой и играми с мощным звуком.

#### 0 **С функцией NFC, которая позволяет выполнить подключение в одно касание (** $\mathbb{F}$  **[стр. 46\)](#page-45-0)**

Вы можете просто дотронуться до этого устройства смартфоном или планшетным ПК с поддержкой NFC, чтобы включить питание данного устройства и установить соединение Bluetooth.

#### 0 **Поддержка вертикальной установки**

Данное устройство может устанавливаться как вертикально, так и горизонтально. Дисплей автоматически поворачивается в соответствии с положением установки.

**[указатель](#page-68-0)**

#### 0 **Пульт дистанционного управления системы**

Данное устройство поставляется с пультом дистанционного управления, который можно также использовать с CDпроигрывателем DCD-50 компании Denon.

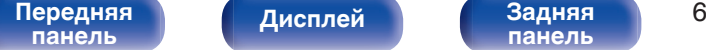

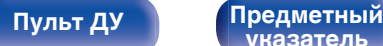

# <span id="page-6-0"></span>**Наименования и назначение составных частей**

# **Передняя панель**

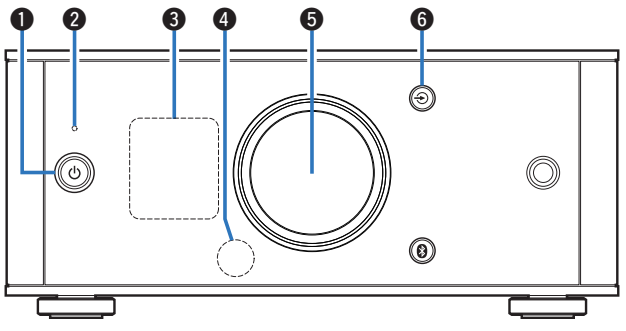

#### **• Кнопка управления питанием (** $\phi$ **)**

Используется для включения питания/перехода в режим ожидания. (С [стр. 27\)](#page-26-0)

Состояние питания отображается следующим образом.

- Питание включено: дисплей горит
- Режим ожидания: дисплей выключен

#### B **Индикатор схемы защиты**

Мигает при срабатывании схемы защиты.

- ["Питание не включается/питание выключено" \(](#page-55-0) $\mathscr{C}$  стр. 56)
- ["Схема защиты" \(](#page-63-0) $\sqrt{2}$  стр. 64)

#### **© Дисплей**

Используется для отображения различной информации.  $(\sqrt{\epsilon}$  [стр. 9\)](#page-8-0)

#### **• Датчик пульта ДУ**

Используется для приема сигналов от пульта дистанционного управления. (С [стр. 19\)](#page-18-0)

#### **В Ручка регулировки громкости**

Используется для регулировки уровня громкости. ( $\mathscr{C}$  [стр. 29\)](#page-28-0)

## $\textcolor{blue}\bullet$  Кнопка переключения источников ввода ( $\textcolor{blue}\bullet$ )

Выполняет переключение между источниками входного сигнала. (СТР [стр. 28\)](#page-27-0)

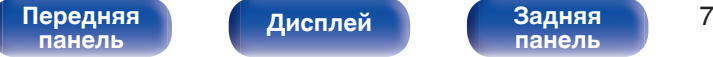

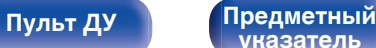

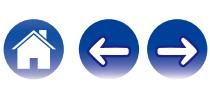

<span id="page-7-0"></span>**[Содержание](#page-1-0) [Подсоединения](#page-13-0) [Воспроизведение](#page-25-0) [Установки](#page-48-0) [Рекомендации](#page-52-0) [Приложение](#page-62-0)**

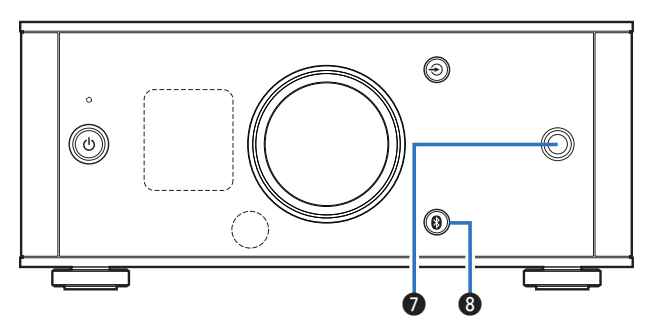

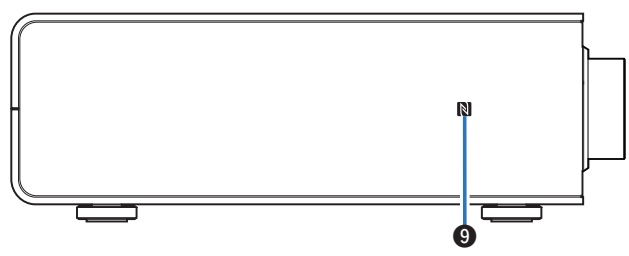

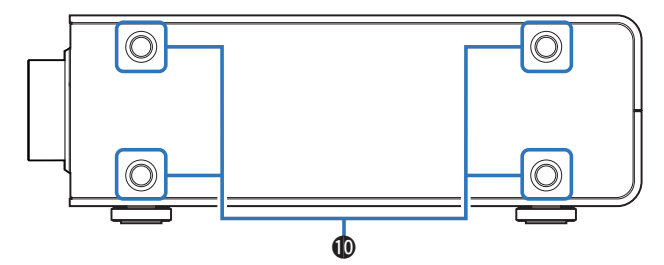

#### **В Разъем для наушников**

Используется для подключения наушников.

При подключении наушников к этому разъему звук перестает выводиться через разъемы для динамиков.

#### **ПРИМЕЧАНИЕ**

0 Чтобы предотвратить ухудшение слуха, не следует слишком высоко поднимать уровень громкости при использовании головных телефонов.

#### $\mathbf 0$  Кнопка Bluetooth ( $\mathbf 0$ )

Используется для переключения входного сигнала на Bluetooth. Ее также нужно нажать во время операции сопряжения.  $(\sqrt{27}$  [стр. 42\)](#page-41-0)

### I **Метка N (N-Mark) (**Q**)**

Коснитесь этой метки устройством Bluetooth, которое имеет функцию NFC, при сопряжении с ним (регистрации).  $(\sqrt{pT}$  [стр. 46\)](#page-45-0)

#### **D** Монтажные отверстия для ножек, используемых при **вертикальной установке**

Используются, когда устройство устанавливается вертикально. (СБ) [стр. 16\)](#page-15-0)

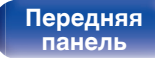

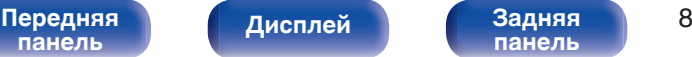

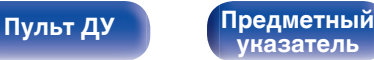

<span id="page-8-0"></span>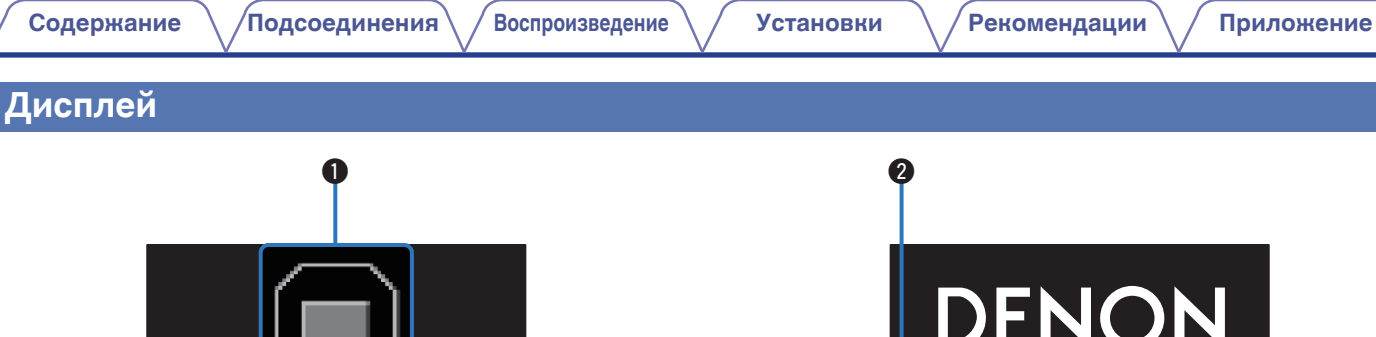

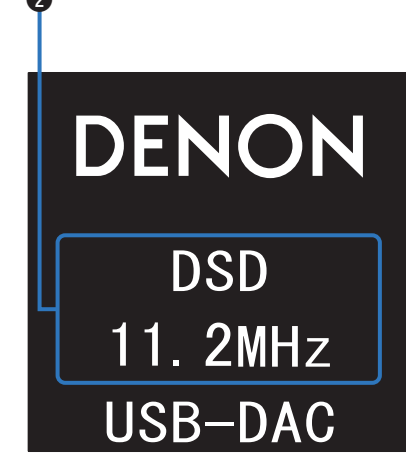

#### A **Индикатор входного сигнала**

На экране появится следующее в зависимости от выбранного источника входного сигнала.

**USB-DAC** 

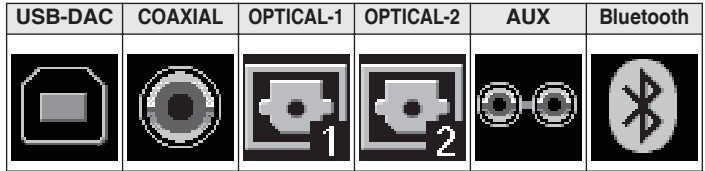

#### **В Информационный дисплей**

Предназначается для отображения различных параметров, например информации о поступающем аудиосигнале или имени Bluetooth-устройства.

**[панель](#page-6-0)**

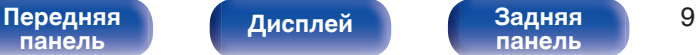

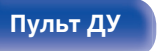

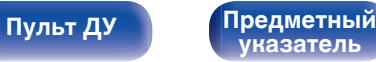

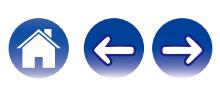

<span id="page-9-0"></span>**[Содержание](#page-1-0) [Подсоединения](#page-13-0) [Воспроизведение](#page-25-0) [Установки](#page-48-0) [Рекомендации](#page-52-0) [Приложение](#page-62-0)**

# **Задняя панель**

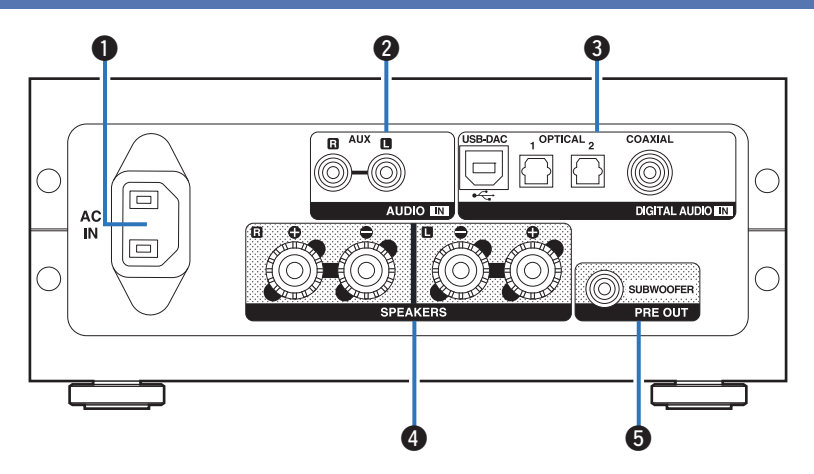

#### A **Входной разъем для сети переменного тока (AC IN)**

Используется для подключения идущего в комплекте шнура питания. (с [стр. 25\)](#page-24-0)

#### B **Входные разъемы AUX (AUDIO IN)**

Используется для подключения устройств, оборудованных аналоговыми аудиоразъемами, таких как CDпроигрыватели. (С [стр. 24\)](#page-23-0)

#### C **Разъемы DIGITAL AUDIO IN**

Используются для подключения устройств, оборудованных компьютерными и цифровыми выходными аудиоразъемами.

- ["Подключение к ПК или Мас" \(](#page-21-0) $\mathbb{C}$  стр. 22)
- ["Соединение с устройством с цифровыми аудиоразъемами](#page-22-0) [выхода" \(](#page-22-0)Сбр стр. 23)

#### **• Разъемы для динамиков (SPEAKERS)**

Используются для подключения динамиков. (CF [стр. 21\)](#page-20-0)

E **Клемма для подключения сабвуфера (PRE OUT)** Используется для подключения сабвуфера со встроенным усилителем. (CF [стр. 21\)](#page-20-0)

# **[панель](#page-6-0)**

[Передняя](#page-6-0) **Передняя** 10 дисплей ВАДНЯЯ 10 **[Дисплей](#page-8-0) Задняя**

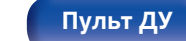

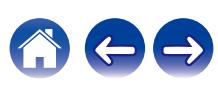

# <span id="page-10-0"></span>**Пульт дистанционного управления**

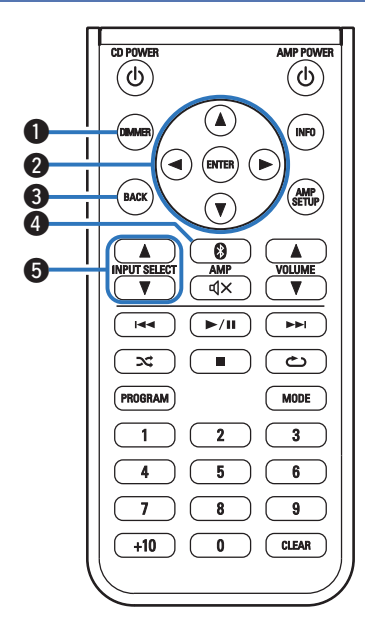

# **• Эксплуатация данного устройства**

#### A **Кнопка DIMMER**

Регулировка яркости дисплея данного устройства. ( $\mathscr{C}$  [стр. 29\)](#page-28-0)

#### **@** Кнопки курсора  $(\Delta \nabla \triangleleft \triangleright)$

Используются для выбора пунктов меню.

#### **R** Кнопка BACK

Возвращает к предыдущему пункту.

#### D **Кнопка Bluetooth (**V**)**

Используется для переключения входного сигнала на Bluetooth. Ее также нужно нажать во время операции сопряжения. (С [стр. 42\)](#page-41-0)

#### **E KHONK HIS INPUT SELECT (AV)**

Выполняет переключение между источниками входного сигнала. (С [стр. 28\)](#page-27-0)

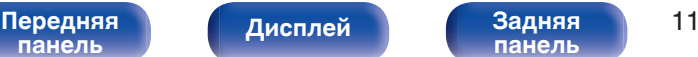

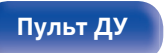

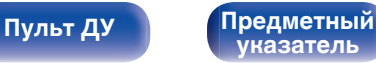

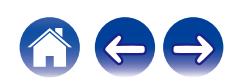

**[Содержание](#page-1-0) [Подсоединения](#page-13-0) [Воспроизведение](#page-25-0) [Установки](#page-48-0) [Рекомендации](#page-52-0) [Приложение](#page-62-0)**

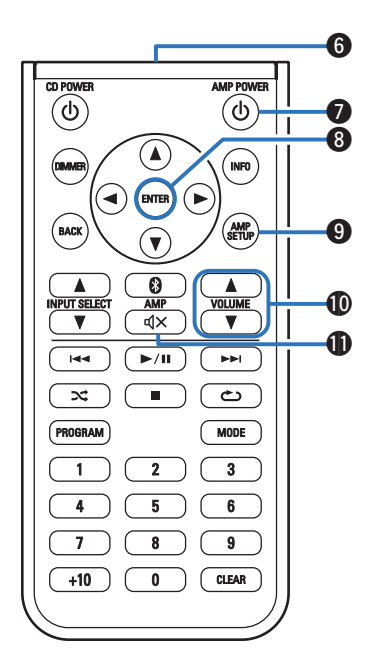

#### **В Передатчик сигнала**

Используется для передачи сигналов от пульта дистанционного управления. (С [стр. 19\)](#page-18-0)

#### **Kнопка управления питанием (AMP POWER**  $\phi$ **)**

Используется для включения питания/перехода в режим ожидания. (С [стр. 27\)](#page-26-0)

#### H **Кнопка ENTER**

Определяет выбор.

#### **© Кнопка AMP SETUP**

Меню настройки отображается на дисплее. ( $\mathscr{C}$  [стр. 50\)](#page-49-0)

#### **⊕ Кнопки VOLUME (** $\blacktriangle$ **▼)**

Используются для регулировки уровня громкости. ( $\mathbb{Z}$  [стр. 29\)](#page-28-0)

#### **6** Кнопка отключения звука ( $\phi$ X)

Используется для отключения звука. (۞ [стр. 29\)](#page-28-0)

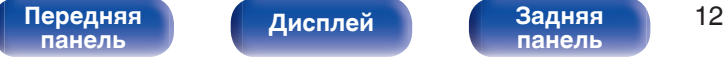

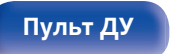

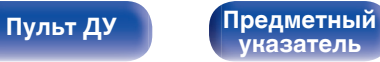

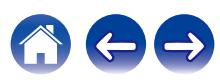

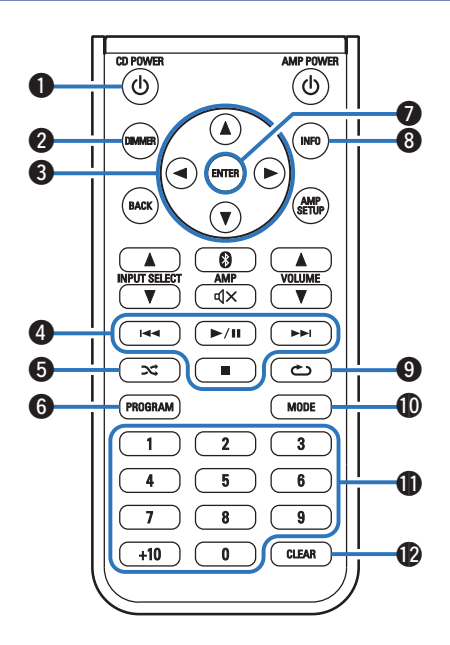

# ■ Управление CD-проигрывателем

Можно управлять CD-проигрывателем Denon.

- A **Кнопка управления питанием (CD POWER** X**)**
- B **Кнопка DIMMER**
- $K$ нопки курсора ( $\Delta \nabla \triangleleft \triangleright$ )
- D **Системные кнопки**
	- Кнопки пропуска  $(H \triangleleft \rightarrow H)$
	- Кнопка воспроизведения/паузы  $(\blacktriangleright/\blacksquare)$
	- $\bullet$  Кнопка остановки ( $\blacksquare$ )
- E **Кнопка случайного воспроизведения (**P**)**
- F **Кнопка PROGRAM**
- **Kнопка ENTER**
- H **Кнопка информации (INFO)**
- I **Кнопка повтора (**L**)**
- **D** Кнопка MODE
- K **Кнопки с цифрами (0 9, +10)**
- L **Кнопка CLEAR**

0 Пульт дистанционного управления может не работать с некоторыми продуктами.

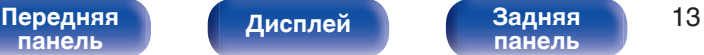

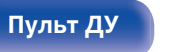

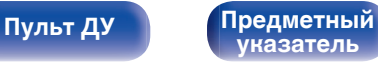

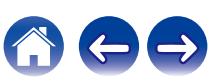

# <span id="page-13-0"></span>**• Содержание**

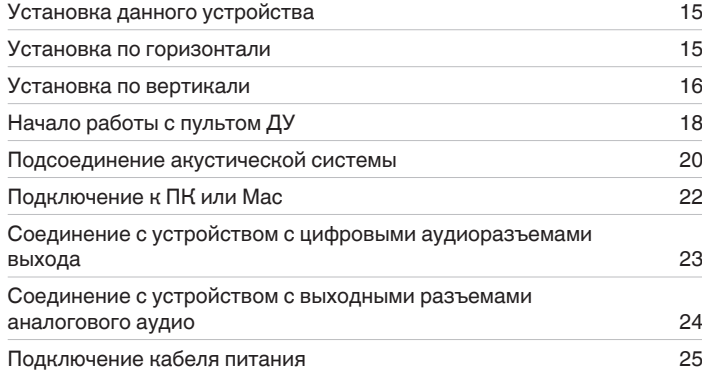

#### **ПРИМЕЧАНИЕ**

- 0 Не включайте устройство в розетку, пока не будут подсоединены все компоненты.
- 0 Не связывайте сетевые шнуры вместе с соединительными кабелями. Это может привести к возникновению фона переменного тока или другим помехам.

#### ■ Кабели, используемые для подключения

К подключаемым устройствам используйте предназначенные им кабели.

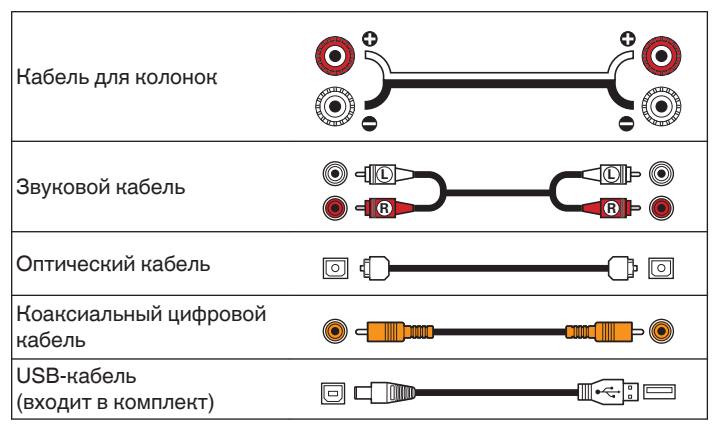

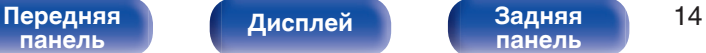

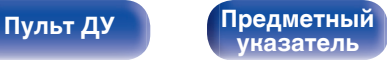

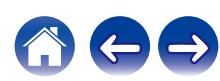

# <span id="page-14-0"></span>**Установка данного устройства**

Данное устройство может быть установлено двумя способами горизонтально или вертикально. Можно выбрать способ установки данного устройства в соответствии с местом установки и Вашими предпочтениями.

# **Установка по горизонтали**

Изначально ножки прикреплены к устройству для горизонтальной установки.

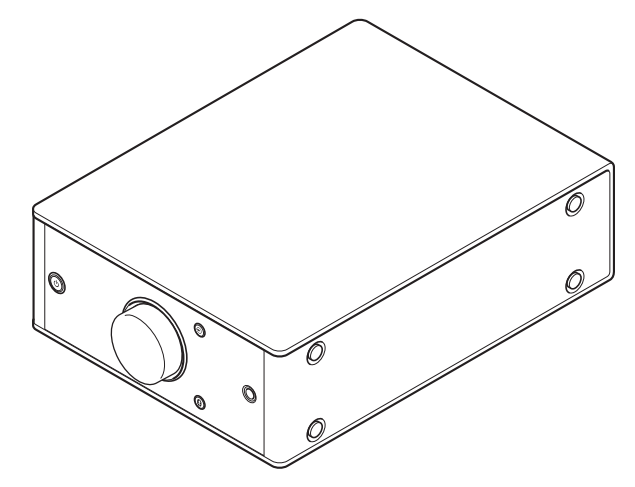

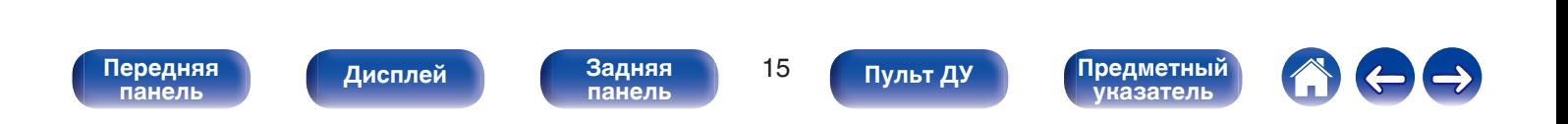

# <span id="page-15-0"></span>**Установка по вертикали**

Эта ориентация подходит для установки в небольшом пространстве, например, рядом с ноутбуком.

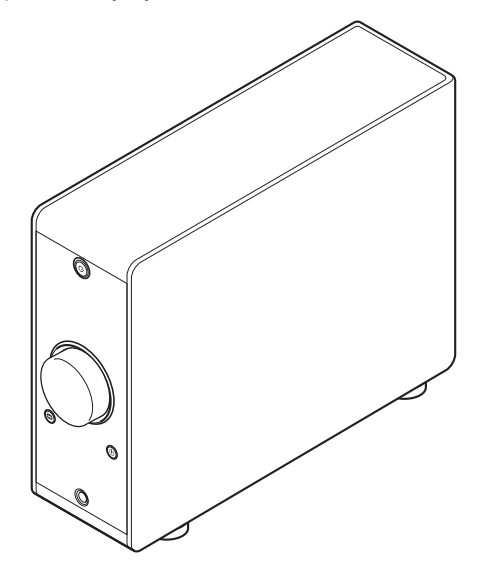

**1 Снимите ножки.**

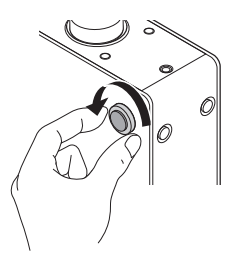

• Для снятия поверните каждую из 4 ножек против часовой стрелки.

**2 Вставьте прилагающиеся колпачки (серебристые) в отверстия, из которых были извлечены ножки.**

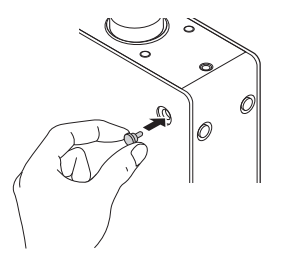

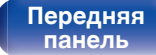

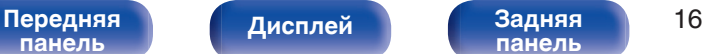

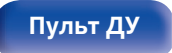

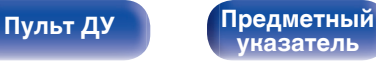

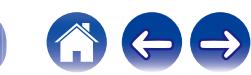

**[Содержание](#page-1-0) [Подсоединения](#page-13-0) [Воспроизведение](#page-25-0) [Установки](#page-48-0) [Рекомендации](#page-52-0) [Приложение](#page-62-0)**

**3 Снимите колпачок (черный).**

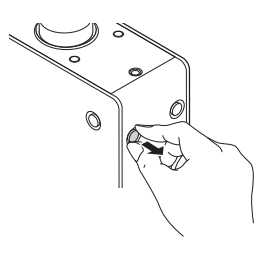

#### **ПРИМЕЧАНИЕ**

• Соблюдайте осторожность, чтобы при снятии колпачков не повредить ногти.

По необходимости используйте для снятия колпачков какой-либо инструмент с тонким концом. Однако соблюдайте осторожность, чтобы не повредить инструментами само устройство.

**4 Поверните снятые ножки по часовой стрелке, чтобы установить их.**

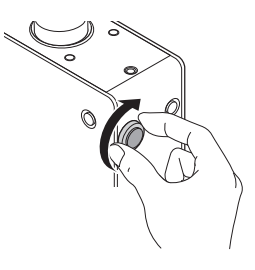

#### **ПРИМЕЧАНИЕ**

0 Закрепив ножки, отрегулируйте их по высоте, чтобы обеспечить устойчивость устройства при установке.

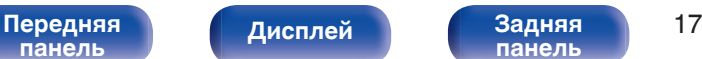

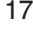

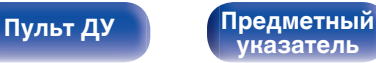

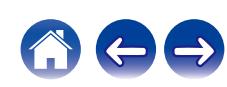

# <span id="page-17-0"></span>**Начало работы с пультом ДУ**

Пульт дистанционного управления имеет встроенную литиевую батарею.

Вытяните изоляционную полоску перед использованием.

# Ÿ.

# $\blacksquare$  **Замена батареи**

- **1.** Открутите винты верхней крышки маленькой крестообразной отверткой (продается отдельно) и снимите заднюю крышку.
- **2.** Извлеките старую батарею, затем вставьте новую литиевую батарею монетного типа (CR2025) так, чтобы символ +, нанесенный на поверхность батареи, был направлен вверх.
- **3.** Вставьте заднюю крышку обратно и затяните винты.

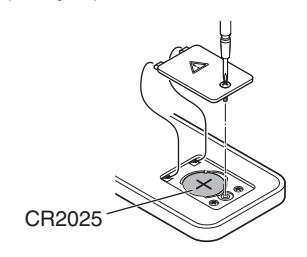

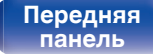

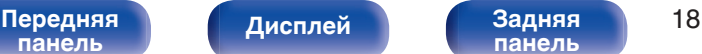

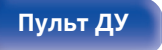

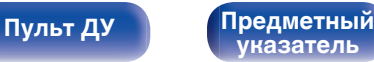

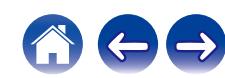

#### **ПРИМЕЧАНИЕ**

- Если в батарее наблюдается утечка, немедленно замените и утилизируйте батарею. В этом случае существует опасность ожога, если жидкость попадет на кожу или одежду, поэтому следует соблюдать особую осторожность. Если жидкость случайно попадет на кожу, промойте ее водой и обратитесь к врачу.
- 0 Извлекайте батарею из пульта ДУ при продолжительном перерыве в его использовании.

# <span id="page-18-0"></span>**Диапазон действия пульта ДУ**

При управлении направляйте пульт ДУ на датчик ДУ.

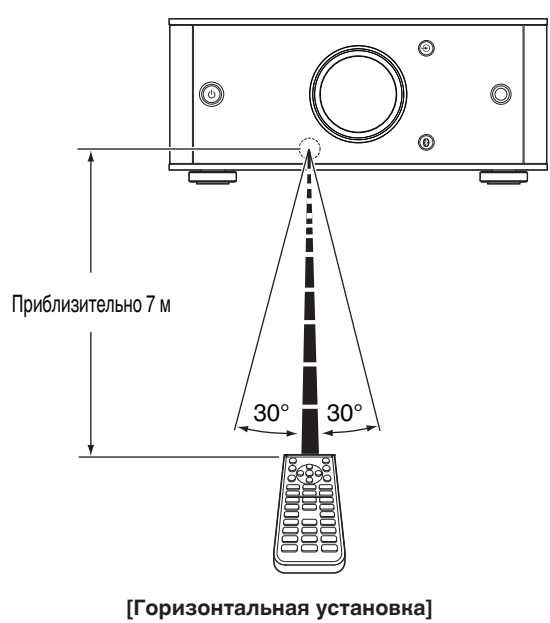

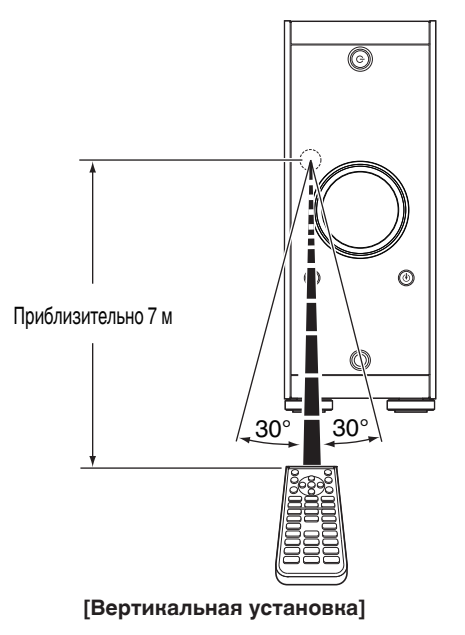

**[указатель](#page-68-0)**

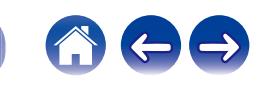

[Передняя](#page-6-0) **Писллей Задняя** 19 **[панель](#page-9-0)**

**[Дисплей](#page-8-0)** 

# <span id="page-19-0"></span>**Подсоединение акустической системы**

#### **ПРИМЕЧАНИЕ**

- Перед подключением акустической системы, отключите шнур питания устройства из розетки. Выключите сабвуфер.
- Выполняйте подсоединение таким образом, чтобы центральные проводники кабеля акустической системы не выступали из клеммы громкоговорителя. Возможно срабатывание схемы защиты при соприкосновении центральных проводников с задней панелью или при соприкосновении проводов + и - друг с другом. [\("Схема защиты" \(](#page-63-0)СС стр. 64))
- 0 Запрещается прикасаться к клеммам акустической системы при включенном сетевом шнуре. Это может привести к поражению электрическим током.
- Используйте динамики с импедансом в диапазоне от 4 до 16  $\Omega$ /Ом.

**2 На колонках поверните разъемы для подключения против часовой стрелки и немного ослабьте их.**

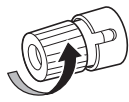

**3 Вставьте кабель от колонок в разъемы.**

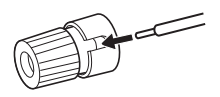

**4 На колонках поверните разъемы для подключения по часовой стрелке и затяните их.**

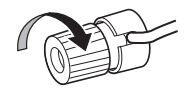

## **• Подключение кабелей к акустической системе**

Внимательно проверьте левый (Л) и правый (П) каналы на динамиках, присоединяемых к данному устройству, и выполните подключение в соответствии с полярностью.

**1 Срежьте около 10 мм изоляции с провода колонок, затем или крепко скрутите сердечник провода, или воспользуйтесь клеммами для подключения.**

**[панель](#page-6-0)**

[Передняя](#page-6-0) **Писляей Ведняя** 20 **[панель](#page-9-0)**

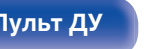

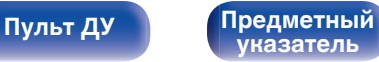

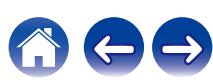

# <span id="page-20-0"></span>**Подключение колонок**

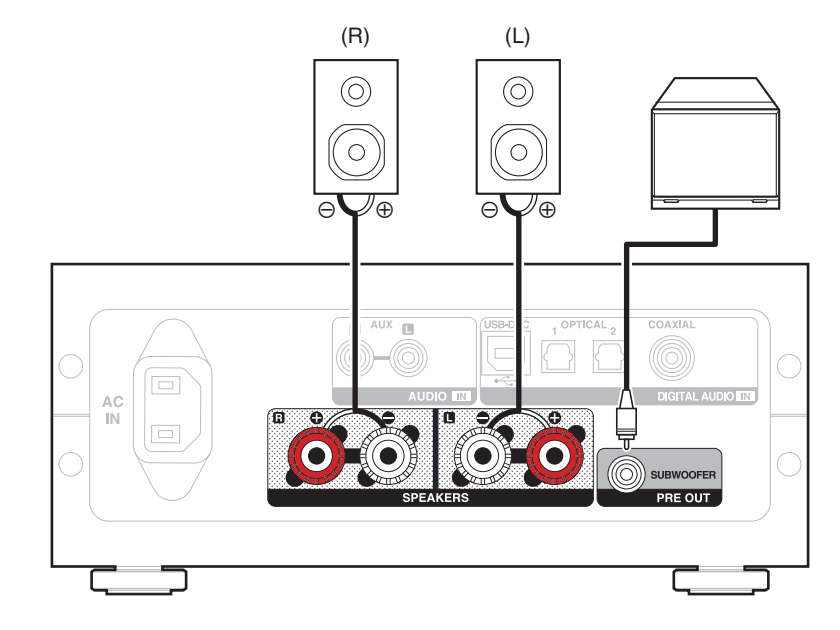

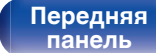

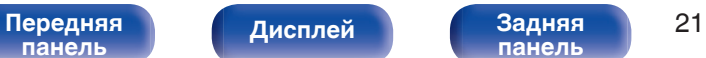

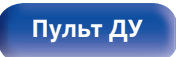

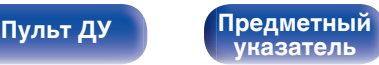

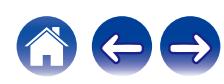

# <span id="page-21-0"></span>**Подключение к ПК или Мас**

При подключении компьютера к порту USB-DAC на задней панели данного устройства с помощью коммерчески доступного USB-кабеля (входит в комплект) устройство можно использовать в качестве цифро-аналогового преобразователя. ( $\mathscr{F}$  [стр. 30\)](#page-29-0)

#### **ПРИМЕЧАНИЕ**

- Перед тем как подключить данное устройство к компьютеру с помощью USB, установите драйвер программного обеспечения на компьютер. ( $\mathcal{F}$  [стр. 31\)](#page-30-0)
- Загрузите программный драйвер со страницы PMA-60 интернет-сайта Denon.
- Для подключения к компьютеру используйте кабель длиной не более 3 м.

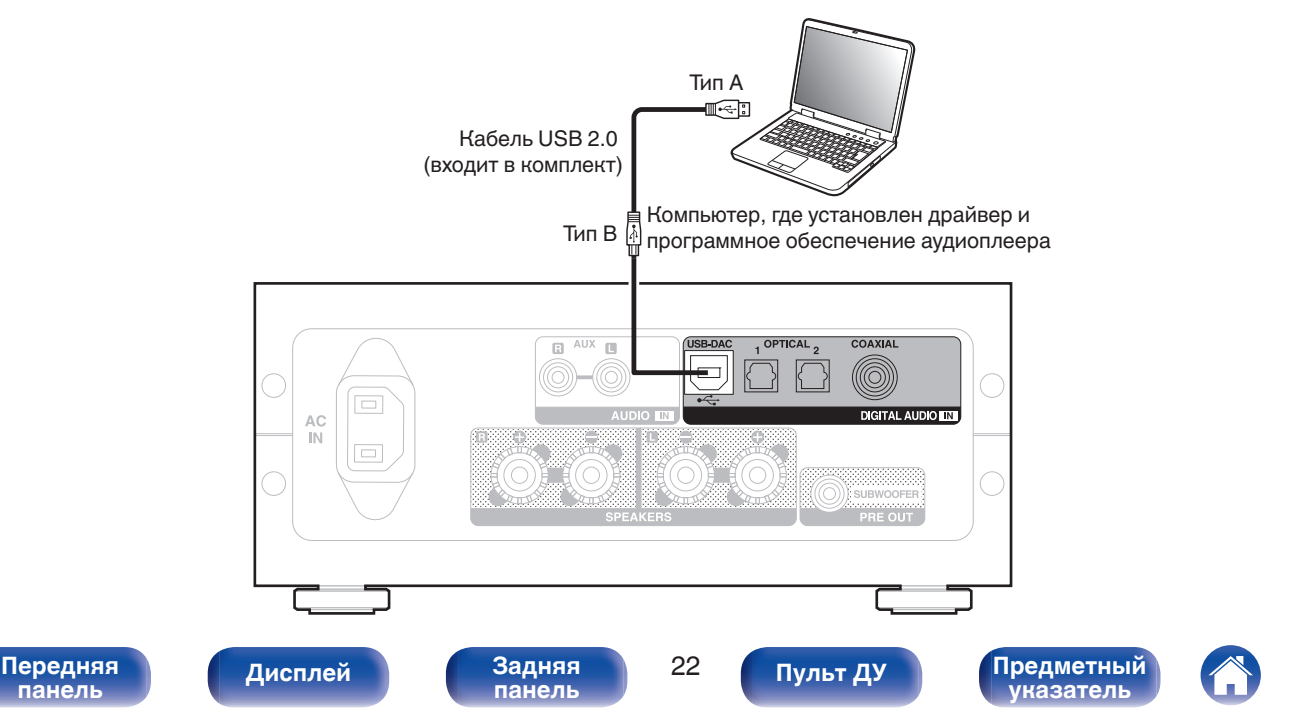

# <span id="page-22-0"></span>**Соединение с устройством с цифровыми аудиоразъемами выхода**

Используйте данное соединение для ввода цифровых аудиосигналов в данное устройство и их преобразования для воспроизведения с помощью цифро-аналогового преобразователя данного устройства. ( $\mathscr{C}$  [стр. 39\)](#page-38-0)

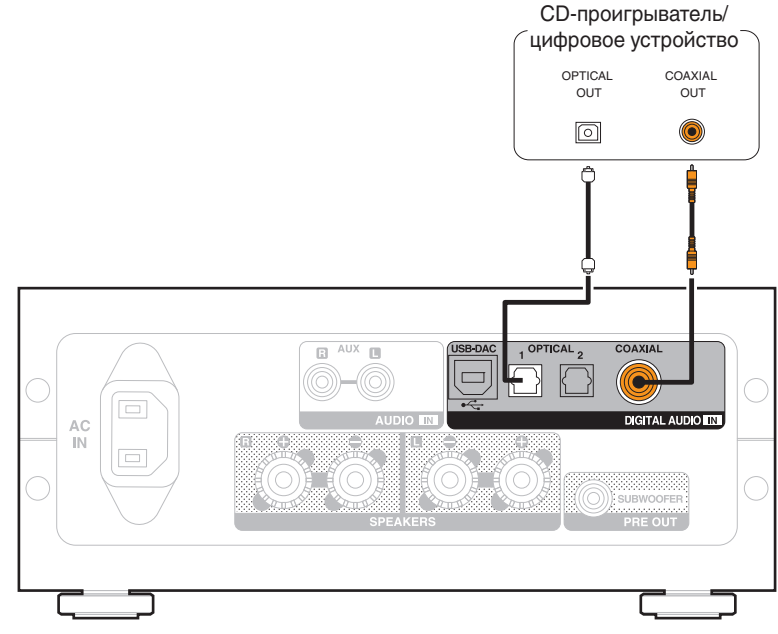

#### **■ Аудиосигналы, которые можно воспроизвести**

См. ["Цифро-аналоговый преобразователь" \(](#page-62-0) $\mathbb{F}$  стр. 63).

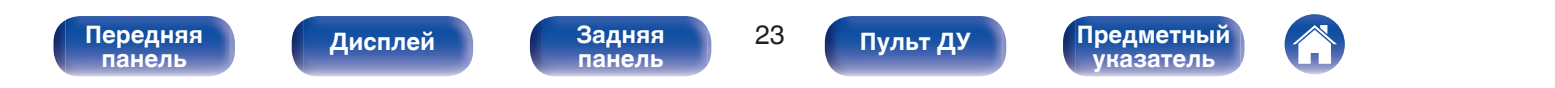

# <span id="page-23-0"></span>**Соединение с устройством с выходными разъемами аналогового аудио**

**[Содержание](#page-1-0) [Подсоединения](#page-13-0) [Воспроизведение](#page-25-0) [Установки](#page-48-0) [Рекомендации](#page-52-0) [Приложение](#page-62-0)**

Данное устройство можно подключать к аналоговым устройствам, например CD-проигрывателю.

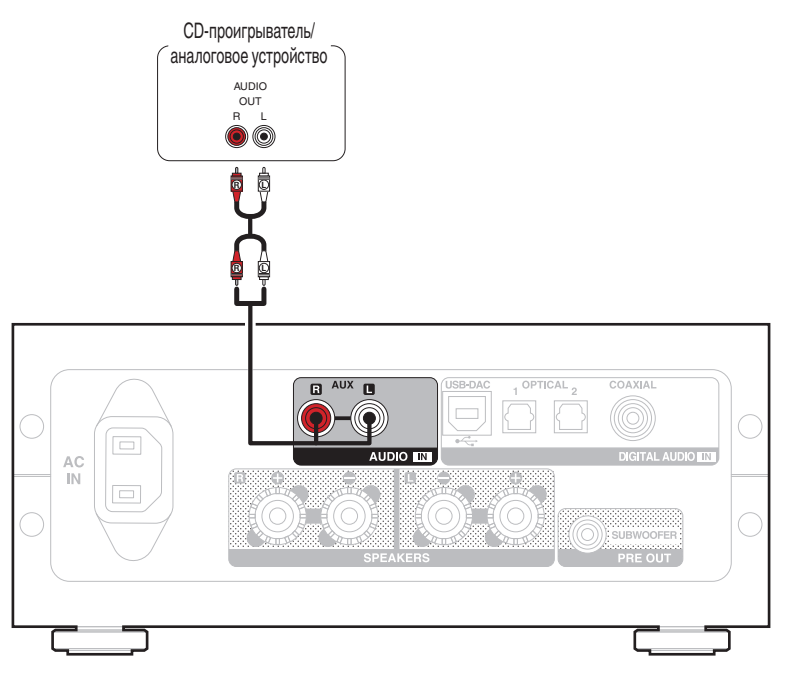

**[панель](#page-6-0)**

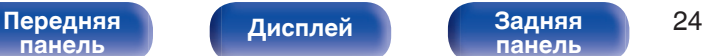

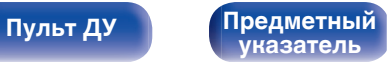

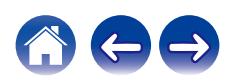

<span id="page-24-0"></span>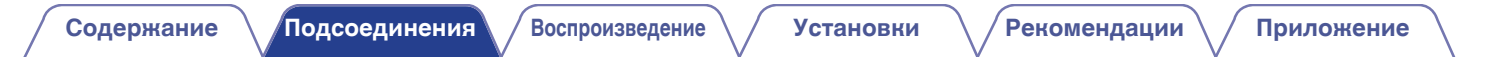

# **Подключение кабеля питания**

После подключения всех компонентов, включите устройство в розетку.

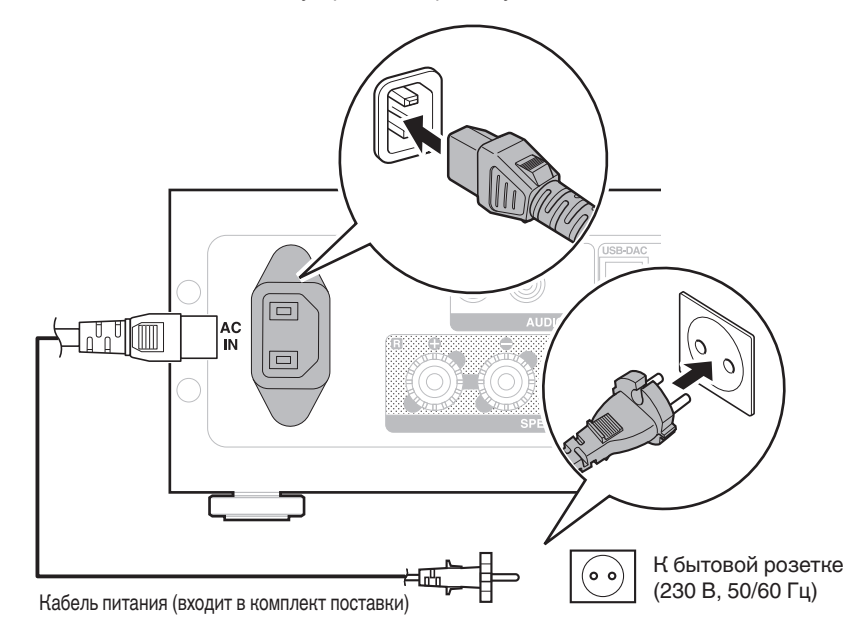

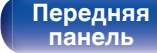

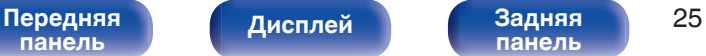

**[панель](#page-9-0)**

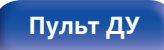

**[Пульт ДУ](#page-10-0) [Предметный](#page-68-0) [указатель](#page-68-0)**

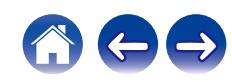

## <span id="page-25-0"></span>**• Содержание**

# **Базовая эксплуатация**

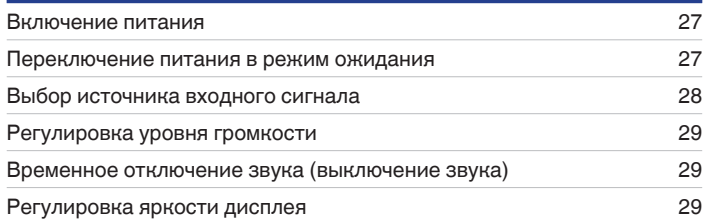

# **Воспроизведение с устройства**

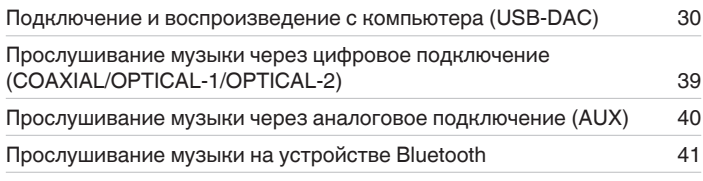

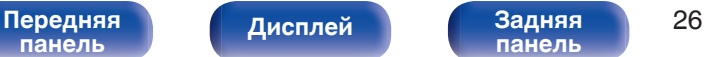

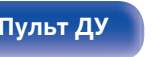

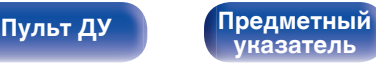

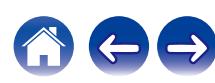

<span id="page-26-0"></span>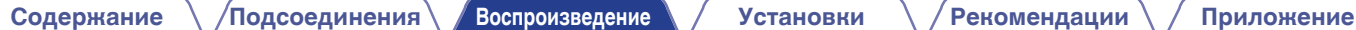

# **Базовая эксплуатация**

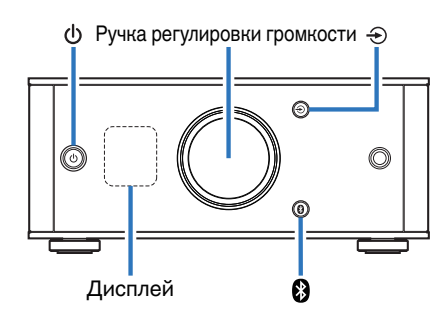

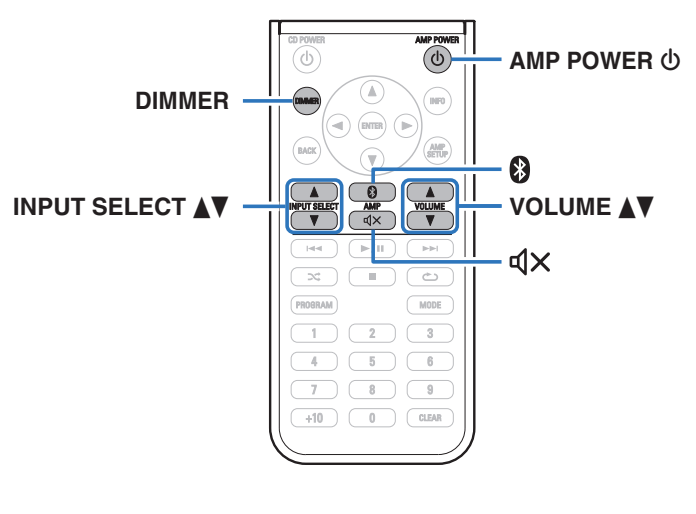

# **Включение питания**

**1 Нажмите** X **для включения питания данного устройства.**

Дисплей будет включен.

• Также можно нажать кнопку AMP POWER  $\Phi$  на пульте дистанционного управления, чтобы вывести устройство из режима ожидания.

# **Переключение питания в режим ожидания**

# **Нажмите ф.**

Выключает дисплей.

• Также можно переключить питание в режим ожидания, нажав кнопку AMP РОWER  $\Phi$  на пульте дистанционного управления.

#### **ПРИМЕЧАНИЕ**

• Когда питание находится в режиме ожидания, некоторые схемы электрифицированы. Перед отъездом из дома на длительное время или в отпуск отсоедините кабель питания от розетки.

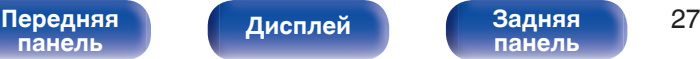

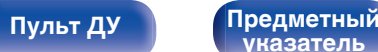

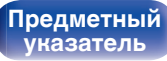

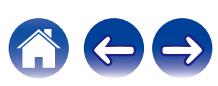

# <span id="page-27-0"></span>**Выбор источника входного сигнала**

# ■ Выбор USB-DAC, DIGITAL IN или ANALOG IN

#### **1 Нажмите** q **для выбора источника входного сигнала для воспроизведения.**

Следующая иконка отображается на дисплее.

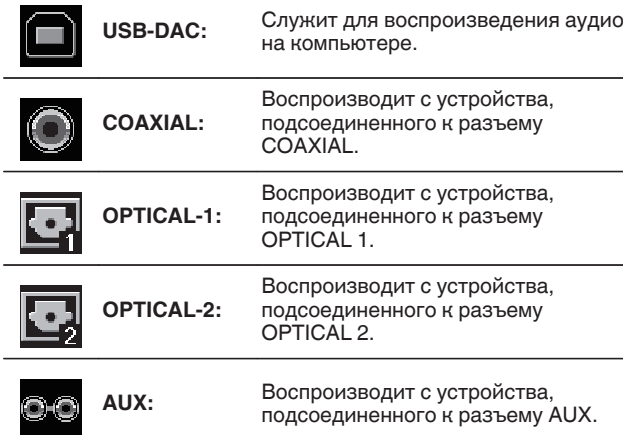

# **■ Выбор Bluetooth**

# **Нажмите ®.**

Следующая иконка отображается на дисплее.

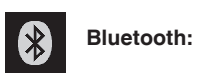

Служит для подключения и воспроизведения с устройства Bluetooth.

 $\cdot$  Также можно нажать  $\odot$  на пульте дистанционного управления для данной операции.

 $\bullet$  Также можно нажать INPUT SELECT  $\blacktriangle$  на пульте дистанционного управления для выполнения данной операции.

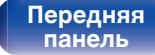

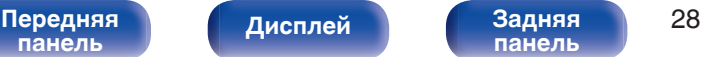

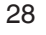

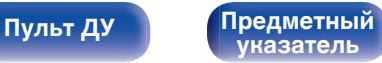

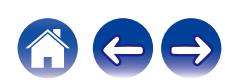

# <span id="page-28-0"></span>**Регулировка уровня громкости**

**1 Поверните ручку регулировки громкости, чтобы отрегулировать громкость.**

Уровень громкости отображается на дисплее.

- $\bullet$  Также можно нажать VOLUME  $\blacktriangle\blacktriangledown$  на пульте дистанционного управления для выполнения данной операции.
- 0 Можно отрегулировать уровень громкости до --- дБ (без звука) и в диапазоне от –90 дБ до 0 дБ.

# **Временное отключение звука (выключение звука)**

**Нажмите кнопку**  $\mathbf{Q}$  **на пульте дистанционного управления.**

На дисплей выводится индикация "MUTING".

• Нажмите  $\mathbb{Q}$ Х еще раз, чтобы отменить отключение звука.

# **Регулировка яркости дисплея**

Яркость дисплея можно отрегулировать, выбрав один из трех уровней.

#### **1 Нажмите кнопку DIMMER на пульте дистанционного управления.**

• Каждый раз при нажатии кнопки яркость дисплея меняется.

- 0 С помощью кнопки DIMMER можно также управлять проигрывателем CD DCD-50. Таким образом, проигрыватель DCD-50 можно использовать одновременно с данным устройством. Если окажется, что у этих устройств разные настройки, нажмите и удерживайте эту кнопку в течение 2 секунд, чтобы установить на обоих устройствах настройки по умолчанию. Затем задайте нужную настройку.
- Яркость дисплея по умолчанию установлена на максимальное значение.

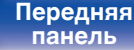

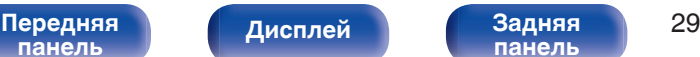

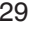

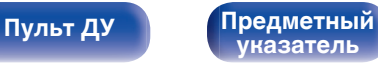

# <span id="page-29-0"></span>**Воспроизведение с устройства**

# **Подключение и воспроизведение с компьютера (USB-DAC)**

Вы можете наслаждаться высококачественным воспроизведением звука из цифроаналогового преобразователя, встроенного в данное устройство, передавая на него музыкальные файлы с компьютера по кабелю USB.

- Перед тем как подключить это устройство к компьютеру с помощью USB, установите драйвер программного обеспечения на ваш компьютер.
- Для ОС Mac драйверы не нужно устанавливать.
- Вы также можете пользоваться любым продаваемым или скачиваемым программным обеспечением плеера для воспроизведения файлов на своем компьютере.

# ■ Компьютер (системные требования)

#### **ОС**

- Windows 7, Windows 8, Windows 8.1 или Windows 10
- Mac OS X 10.10, 10.11 или macOS 10.12

#### **USB**

0 USB 2.0 : USB High speed/USB Audio Class Ver.2.0

#### **ПРИМЕЧАНИЕ**

0 Работа данного устройства была проверена нами с использованием системные требования, но это не гарантирует работу всех систем.

- 0 **DSD это зарегистрированный товарный знак.**
- 0 **Microsoft, Windows 7, Windows 8, Windows 8.1 и Windows 10 являются либо зарегистрированными товарными знаками, либо товарными знаками корпорации Microsoft в США и/или других странах.**
- 0 **ASIO является товарным знаком Steinberg Media Technologies GmbH.**
- 0 **Apple, Macintosh и Mac OS это товарные знаки компании Apple Inc., зарегистрированные в США и других странах.**

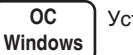

Установка специального драйвера (СЭ [стр. 31\)](#page-30-0)

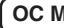

**lac** ) Настройки аудио устройства (r [стр. 37\)](#page-36-0)

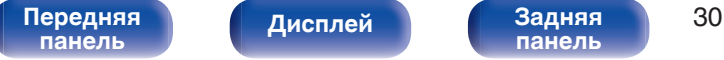

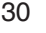

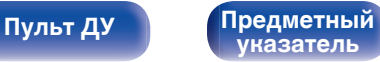

<span id="page-30-0"></span>

- **Установка специального драйвера (только для ОС Windows)**
- n **Установка драйвера программного обеспечения**
- **1 Отсоедините кабель USB, соединяющий компьютер и данное устройство.**
	- Драйвер невозможно правильно установить, если ваш компьютер подключен к устройству с помощью кабеля USB.
	- Если устройство подключено к компьютеру с помощью кабеля USB и компьютер включен перед установкой, отсоедините кабель USB и перезагрузите компьютер.
- **2 Загрузите на Ваш ПК специальный драйвер с раздела "Download" на странице PMA-60 интернетсайта Denon.**
- **3 Распакуйте загруженный файл и дважды щелкните файл exe.**

## **4 Установите драйвер.**

(1) Выберите язык, используемый во время установки.  $\overline{2}$ ) Щелкните "ОК".

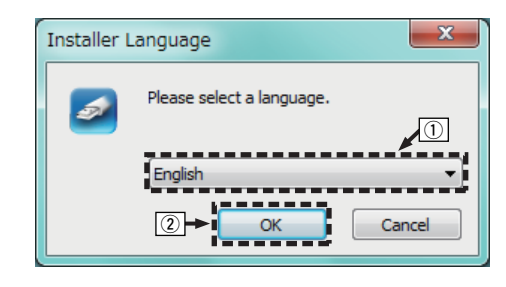

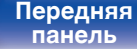

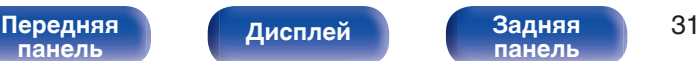

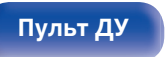

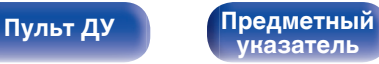

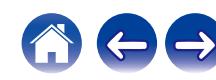

 $\circ$  На дисплее появится меню мастера. Шелкните "Next".

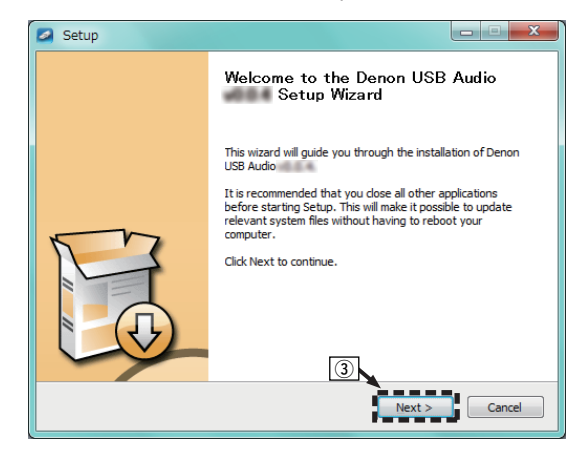

- D Прочтите Договор лицензирования программного обеспечения и щелкните "I accept the terms of the License Agreement".
- $(5)$  Щелкните "Next".

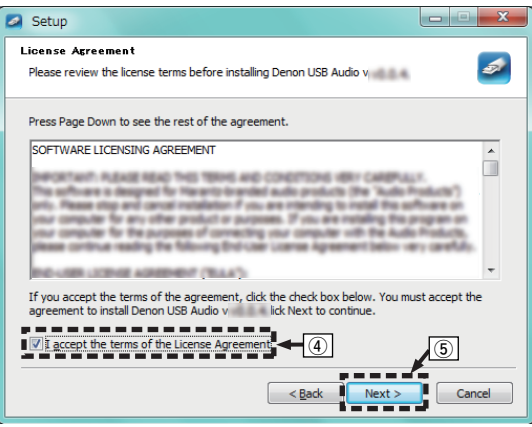

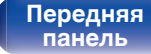

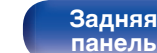

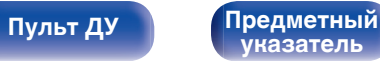

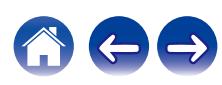

- 
- Установка начинается. Не выполняйте никаких операций на компьютере, пока установка не завершиться.

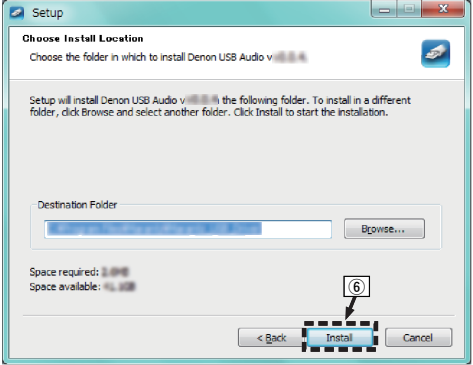

G Щелкните "Next".

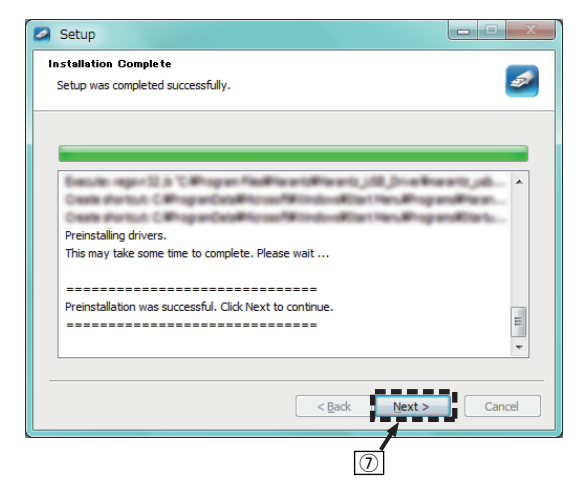

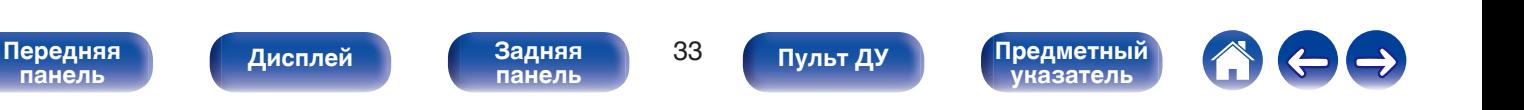

 $\circ$  По завершении установки шелкните "Finish".

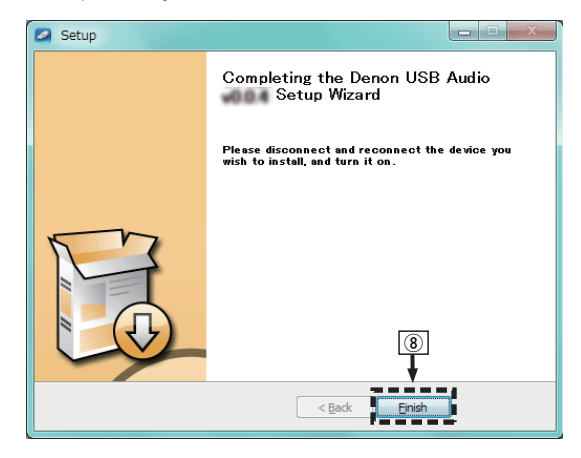

#### $\circ$  Шелкните "Да".

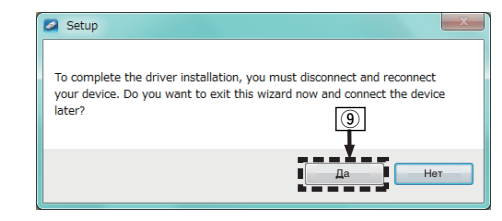

- **5 При выключенном питании соедините устройство и ПК с помощью USB-кабеля (входит в комплект).**
	- Дополнительные сведения о соединениях см. в разделе ["Подключение к ПК или Мас" \(](#page-21-0) $\mathbb{Z}$  стр. 22).

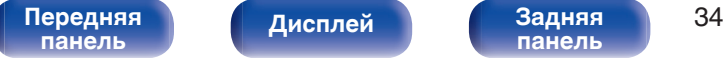

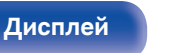

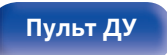

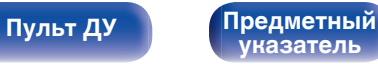

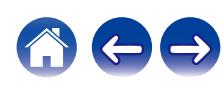

## **6** Нажмите кнопку Ф.

• Когда питание устройства включено, компьютер автоматически находит его и подключается к нему.

#### $\mathcal T$  **Нажмите кнопку**  $\mathfrak D$ **, чтобы переключить источник входного сигнала на "USB-DAC".**

#### **8 Проверка установленного драйвера.**

- $\overline{A}$  Нажмите кнопку "Пуск" и выберите на компьютере "Панель управления".
	- Отображается список настроек панели управления.
- B Щелкните значок "Звук".
	- Появится окно меню звука.
- (3) Убедитесь, что напротив пункта "Устройство по умолчанию" в разделе "PMA-60" вкладке "Воспроизведение" установлен флажок.
	- Если флажком отмечено другое устройство, щелкните "PMA-60" и "По умолчанию".

## **9 Проверка аудиовыхода.**

Выводит ТЕСТ-сигнал с компьютера и проверяет аудиовыход функции USB-DAC.

- A Выберите "PMA-60" и щелкните "Свойства".
	- 0 Появится окно "Свойства PMA-60".

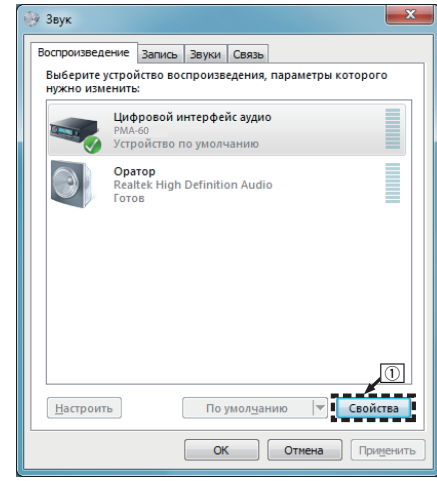

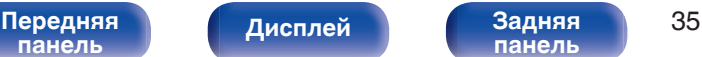

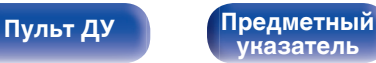

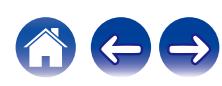

- B Щелкните вкладку "Дополнительно".
- $\overline{3}$ ) Выберите частоту дискретизации и скорость передачи данных, применяемые к цифро-аналоговому преобразователю.
	- 0 Рекомендуется выбрать "2 канал, 24 бит, 192000 Гц (Студийная запись)" (Windows 7).
	- 0 Рекомендуется выбрать "2 канал, 32 бит, 192000 Гц (Студийная запись)" (Windows 8/Windows 8.1/Windows 10).
- $\omega$  Шелкните "Применить".
- $(5)$  Щелкните "Проверка".
	- Убедитесь, что данное устройство воспроизводит звук, выводимый с компьютера.

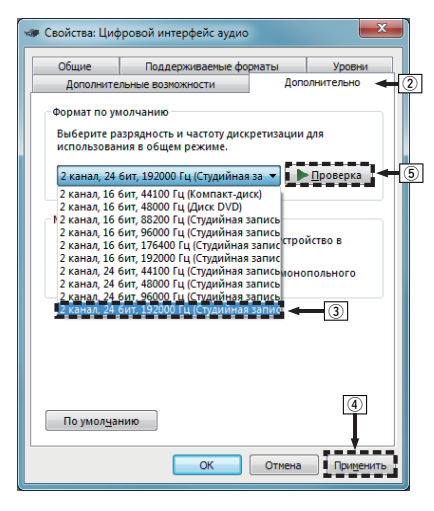

#### **ПРИМЕЧАНИЕ**

- Специальный драйвер должен быть установлен на ПК до того, как устройство будет подключено к ПК. Воспроизведение не будет работать надлежащим образом при подключении компьютера до установки специального драйвера.
- Этот режим может не поддерживаться некоторыми конфигурациями оборудования и программного обеспечения.
- 0 Для воспроизведения файлов с частотой дискретизации 352,8 кГц/384 кГц с понижением дискретизации требуется программное обеспечение проигрывателя, поддерживающее драйвер ввода-вывода потоковых аудиоданных Audio Stream Input Output (ASIO). Проверьте программное обеспечение проигрывателя, прежде чем воспроизводить файлы, использующие драйвер ASIO.
- 0 При наличии трудностей с воспроизведением звука с компьютера с помощью данного устройства см. раздел FAQ (Часто задаваемые вопросы) на веб-сайте www.denon.com. Кроме того, посетите страницу службы поддержки используемого аудиопроигрывателя.

**[указатель](#page-68-0)**

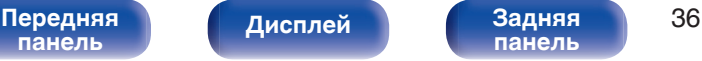

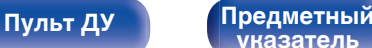

## <span id="page-36-0"></span>**■ Параметры аудио устройства (только на ОС Mac)**

- A При выключенном питании соедините устройство и Mac с помощью USB-кабеля (входит в комплект).
	- Процедура подключения приведена в разделе "Подключение ПК или Mac". ( [стр. 22\)](#page-21-0)
- (2) Нажмите кнопку Ф.
- $\overline{3}$  Нажмите кнопку  $\ominus$ , чтобы переключить источник входного сигнала на "USB-DAC".
- $\alpha$ ) Переместите курсор к "Переход" на экране компьютера, а затем кликните "Утилиты".
	- Отображен сервисный список.
- E Дважды щелкните "Настройка Audio-MIDI".
	- Появится окно "Аудиоустройства".
- F Убедитесь в том, что "Использовать это устройство для вывода звука" отмечено в "PMA-60".
	- Если отмечено другое устройство, выберите и "щелкните правой клавишей" пункт "PMA-60", а затем выберите "Использовать это устройство для вывода звука".

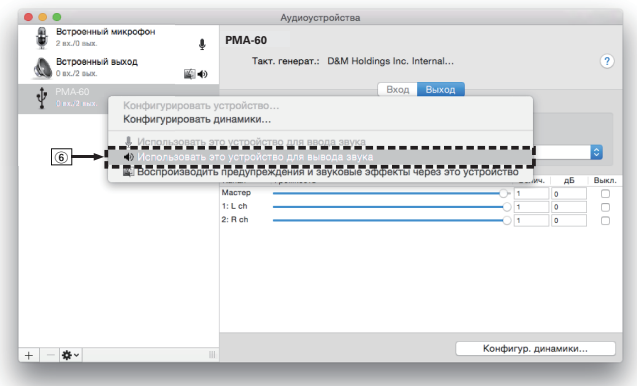

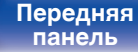

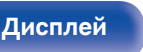

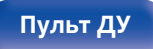

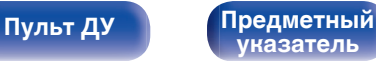

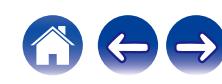

<span id="page-37-0"></span>G Выберите формат "PMA-60".

0 Обычно рекомендуется установить формат "384000,0 Гц" и "2 канал. -32 бит челое".

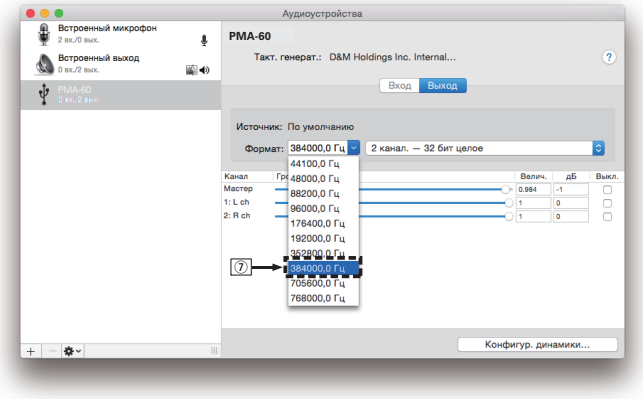

 $(8)$  Завершитв Настройка Audio-MIDI.

## o **Воспроизведение**

Установите программное обеспечение любимого плеера на компьютер заранее.

Используйте порт USB-DAC на задней панели для подключения данного устройства к компьютеру. (С [стр. 22\)](#page-21-0)

#### **1 Нажмите кнопку** q**, чтобы переключить источник входного сигнала на "USB-DAC".**

Начните воспроизведение в программном обеспечении плеера на компьютере.

Цифровой аудио сигнал, который является входящим, отображается следующим образом на дисплее.

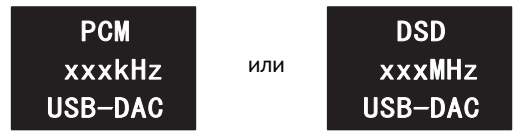

(xxx указывает частоту дискретизации.)

- Если частоту дискретизации невозможно определить, отобразится "Unlocked".
- 0 "Unsupported" отображается, когда входящие аудиосигналы не поддерживаются этим устройством.

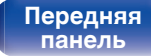

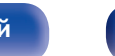

[Передняя](#page-6-0) Лисплей Задняя 38 **[панель](#page-9-0)**

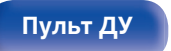

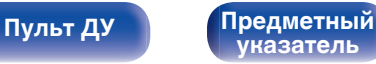

#### <span id="page-38-0"></span>o **Аудиосигналы, которые можно воспроизвести**

См. ["Цифро-аналоговый преобразователь" \(](#page-62-0) $\mathbb{F}$  стр. 63).

#### **ПРИМЕЧАНИЕ**

- 0 Выполните на компьютере такие действия, как воспроизведение и остановка воспроизведения. В это время работа с кнопками на устройстве и пульте дистанционного управления будет невозможна.
- 0 Можно также управлять на компьютере громкостью звука и эквалайзером. Наслаждайтесь музыкой, которая воспроизводится с нужным вам уровнем громкости.
- При использовании устройства в качестве цифро-аналогового преобразователя, вывод звуковых сигналов не будет осуществляться через динамики компьютера.
- 0 Если компьютер отсоединен от устройства во время работы программы воспроизведения музыки, это приложение может перестать отвечать на запросы. Всегда завершайте работу программного обеспечения для воспроизведения перед отсоединением компьютера.
- 0 При возникновении ошибки на компьютере, отсоедините USB-кабель и перезагрузите компьютер.
- Частота дискретизации программного обеспечения для воспроизведения музыки и частота дискретизации, отображаемая на устройстве, могут различаться.
- Для подключения к компьютеру используйте кабель длиной не более 3 м.

**Прослушивание музыки через цифровое подключение (COAXIAL/ OPTICAL-1/OPTICAL-2)**

**1 Нажмите кнопку** q**, чтобы переключить источник входного сигнала на "COAXIAL", "OPTICAL-1" или "OPTICAL-2".**

Цифровой аудио сигнал, который является входящим, отображается следующим образом на дисплее.

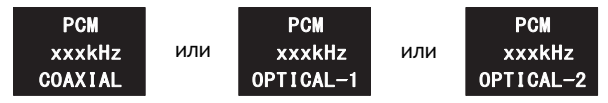

(xxxx указывает частоту дискретизации.)

- Если частоту дискретизации невозможно определить, отобразится "Unlocked".
- 0 "Unsupported" отображается, когда входящие аудиосигналы не поддерживаются этим устройством.

#### **2 Начните воспроизведение музыки на подключенном устройстве.**

Динамики будут выводить музыку с подключенного устройства.

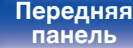

[Передняя](#page-6-0) **Пистлей** Задняя 39 **[панель](#page-9-0)**

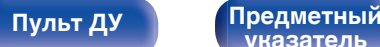

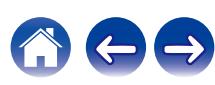

## <span id="page-39-0"></span> $\blacksquare$  **Аудиосигналы, которые можно воспроизвести**

См. ["Цифро-аналоговый преобразователь" \(](#page-62-0)С стр. 63).

#### **ПРИМЕЧАНИЕ**

• Не следует подавать на вход сигналы, отличные от PCM, например Dolby Digital или DTS. Это приведет к возникновению шумов и возможному повреждению акустической системы.

**Прослушивание музыки через аналоговое подключение (AUX)**

- **1 Нажмите кнопку** q**, чтобы переключить источник входного сигнала на "AUX".**
- **2 Начните воспроизведение музыки на подключенном устройстве.**

Динамики будут выводить музыку с подключенного устройства.

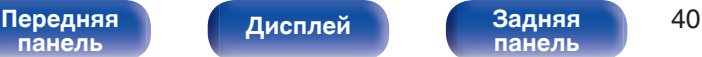

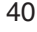

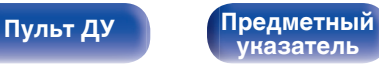

# <span id="page-40-0"></span>**Прослушивание музыки на устройстве Bluetooth**

Вы можете прослушивать музыку по беспроводному соединению, подключив данное устройство к устройству Bluetooth по Bluetooth.

# o **Сопряжение**

Сопряжение (регистрация) является действием, которое требуется для подключения устройства Bluetooth к данному устройству по Bluetooth. При сопряжении устройства аутентифицируют друг друга и могут подключаться без возникновения ошибочных соединений.

При использовании соединения Bluetooth в первый раз Вам необходимо выполнить процедуру сопряжения данного устройства с устройством Bluetooth для подключения. Данное устройство может сохранять данные сопряжения максимум для 8 устройств.

#### **ПРИМЕЧАНИЕ**

0 Вы не можете одновременно выводить музыку с нескольких устройств Bluetooth.

# o **Как установить соединение Bluetooth**

Существует три способа подключения по Bluetooth. Выберите подходящий тип в зависимости от ситуации.

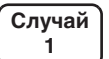

Сопряжение с устройством в первый раз ( $$$  [стр. 42\)](#page-41-0)

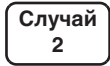

Подключение к устройству Bluetooth, для которого ранее было выполнено сопряжение с данным устройством (С [стр. 45\)](#page-44-0)

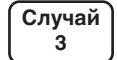

Подключение устройства Bluetooth с функцией NFC по  $NFC$  ( $\sqrt{2}$  [стр. 46\)](#page-45-0)

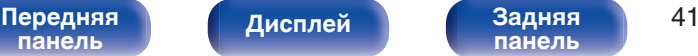

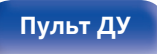

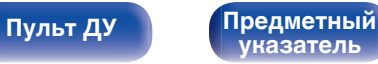

# <span id="page-41-0"></span>■ Случай 1: Сопряжение с устройством в первый раз

**1 Нажмите** X **для включения питания данного устройства.**

Дисплей будет включен.

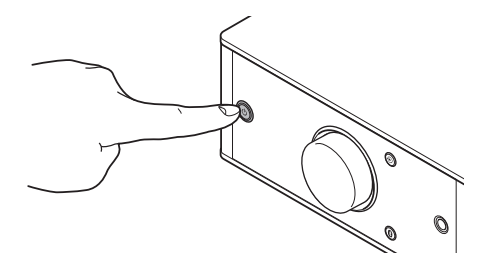

**2 Включите функцию Bluetooth на устройстве Bluetooth.**

• Подробнее см. в руководстве пользователя для устройства Bluetooth.

## **3** Нажмите • на 3 секунды или дольше.

На дисплее появится индикация "Pairing", и оно перейдет в режим сопряжения.

 $\cdot$  При первом нажатии кнопки  $\mathbf \Omega$  после покупки данное устройство переходит в режим сопряжения автоматически.

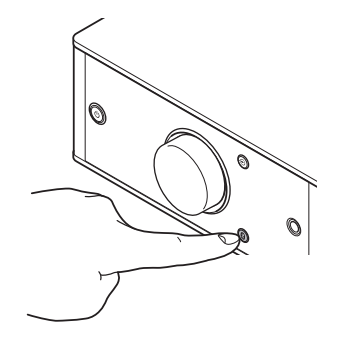

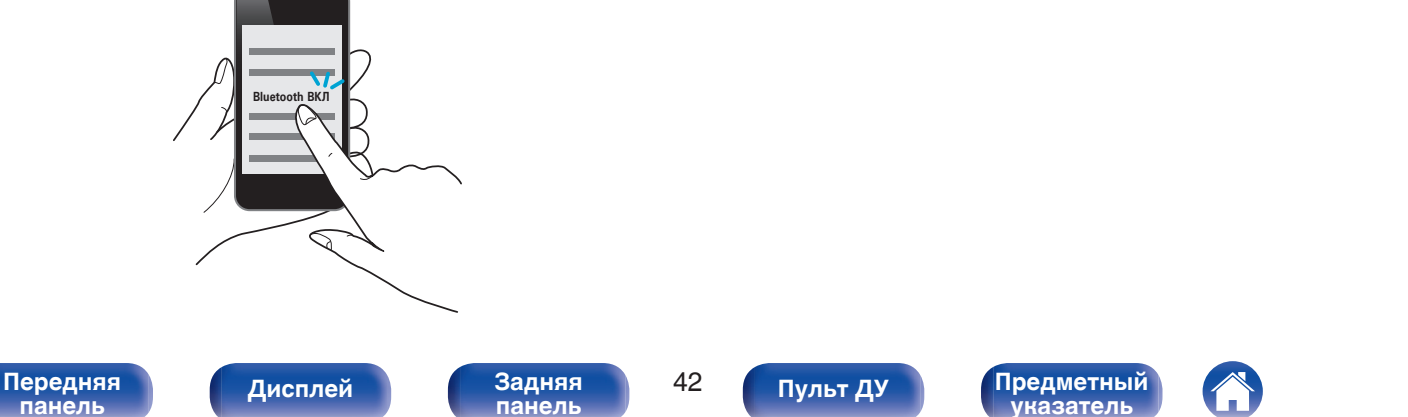

#### **4 Выберите "Denon PMA-60" в списке устройств, отображаемом на экране Bluetooth-устройства.**

После завершения сопряжения и подключения устройства по интерфейсу Bluetooth имя подключенного устройства появится на дисплее данного устройства.

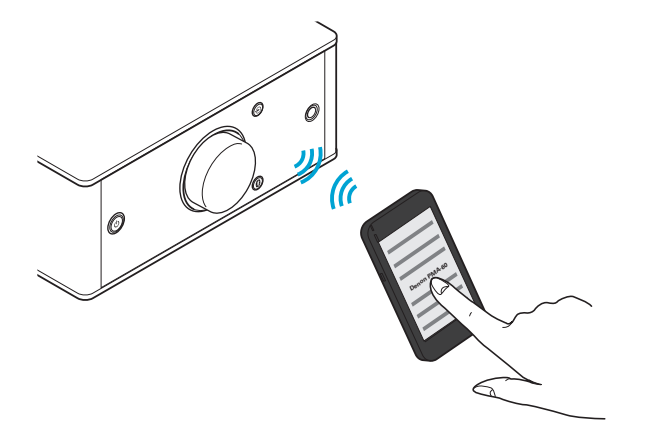

- 0 Если на экране Bluetooth-устройства не отображается "Denon PMA-60", выполните поиск устройств на Bluetooth-устройстве.
- 0 При появлении запроса на ключ доступа на экране устройства Bluetooth введите "0000".
- Отображаются латинские буквы, цифры и некоторые символы. Несовместимые символы отображаются в виде "." (точки).

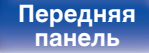

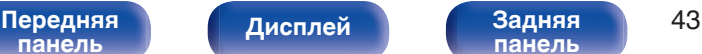

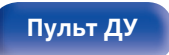

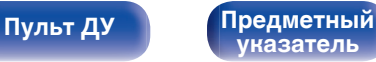

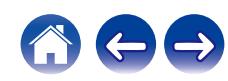

#### **5 Начните воспроизведение музыки на устройстве Bluetooth.**

Динамики выводят музыку, проигрываемую устройством Bluetooth.

#### Í

- 0 Настройте нужный уровень громкости.
- 0 Когда сопряжение не удается, повторите с шага 3.
- Чтобы выполнить сопряжение с другим Bluetooth-устройством, повторите шаги 2–5 для каждого устройства, с которым требуется сопряжение.
- Когда никакое Bluetooth-устройство не подключено, на дисплее отображается индикация "No Connection".

#### **ПРИМЕЧАНИЕ**

- 0 Режим сопряжения данного устройства включается примерно на 5 минут. Когда режим сопряжения данного устройства отключается до завершения операции сопряжения, повторите с шага 3.
- Данное устройство не может выполнить сопряжение с устройством Bluetooth с ключом доступа, отличным от "0000".

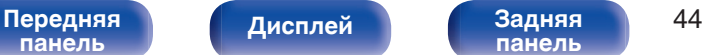

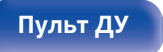

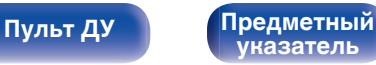

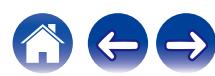

**Bluetooth.**

Bluetooth.

**[панель](#page-6-0)**

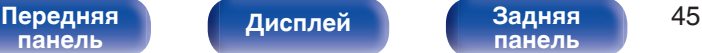

**сопряжение с данным устройством**

**1 Включите функцию Bluetooth на устройстве**

**Bluetooth ВКЛ**

• Подробнее см. в руководстве пользователя для устройства

**[панель](#page-9-0)**

**3 Начните воспроизведение музыки на устройстве Bluetooth.**

Динамики будут выводить музыку с Bluetooth-устройства.

**[указатель](#page-68-0)**

**[Пульт ДУ](#page-10-0) [Предметный](#page-68-0)**

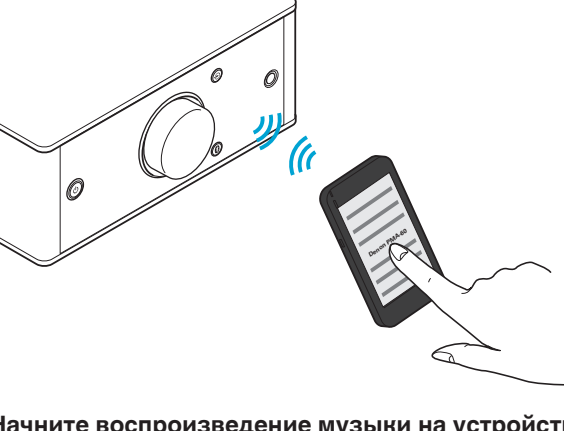

**2 Выберите "Denon PMA-60" в списке устройств, отображаемом на экране Bluetooth-устройства.**

Произойдет автоматическое включение питания данного устройства, и оно попытается установить соединение по интерфейсу Bluetooth. Когда устройство будет подключено по интерфейсу Bluetooth, имя подключенного устройства появится на дисплее данного устройства.

■ Случай 2: Подключение к устройству Bluetooth, для которого ранее было выполнено

<span id="page-44-0"></span>**[Содержание](#page-1-0) [Подсоединения](#page-13-0) [Воспроизведение](#page-25-0) [Установки](#page-48-0) [Рекомендации](#page-52-0) [Приложение](#page-62-0)**

# <span id="page-45-0"></span>o **Случай 3: Подключение устройства Bluetooth с функцией NFC по NFC**

Вы можете просто дотронуться до этого устройства устройством Bluetooth, чтобы включить питание данного устройства и выполнить сопряжение или установить подключение между данным устройством и устройством Bluetooth.

#### **1 Включите функцию NFC на устройстве Bluetooth.**

• Подробнее см. в руководстве пользователя для устройства Bluetooth.

#### **2 Коснитесь** Q **на данном устройстве антенной NFC на устройстве Bluetooth.**

Произойдет включение питания данного устройства, и оно попытается установить соединение по интерфейсу Bluetooth. Когда устройство будет подключено по интерфейсу Bluetooth, имя подключенного устройства появится на дисплее данного устройства.

• Выполните действия, следуя указаниям на устройстве Bluetooth.

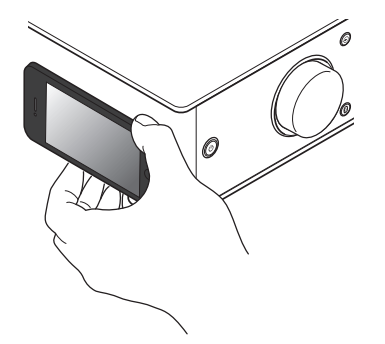

#### **3 Начните воспроизведение музыки на устройстве Bluetooth.**

Данное устройство выводит музыку с устройства Bluetooth.

- $\bullet$  При касании метки N ( $\boxtimes$ ) на данном устройстве с Bluetoothустройством, которое проигрывает музыку, данное устройство начнет выводить эту музыку.
- $\bullet$  Коснитесь метки N ( $\blacksquare$ ) еще раз во время подключения по Bluetooth, чтобы прервать подключение.
- При касании метки N  $(\mathbb{N})$  с другим Bluetooth-устройством во время подключения по Bluetooth данное устройство перестает воспроизводить музыку с Bluetooth-устройства, подключенного в данный момент, и подключается к Bluetooth устройству, к которому только что прикасались.

#### **ПРИМЕЧАНИЕ**

- 0 Перед установлением NFC-соединения отмените функцию блокировки на устройстве Bluetooth.
- Когда Вы касаетесь данного устройства устройством Bluetooth, делайте это аккуратно.

**[панель](#page-6-0)**

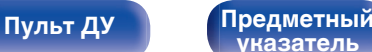

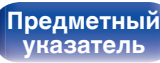

## <span id="page-46-0"></span> $\Box$  Одновременное подсоединение нескольких **Bluetooth-устройств (многоточечная функция)**

Данное устройство может выводить музыку только с одного подключенного устройства Bluetooth, но до 3 устройств Bluetooth могут быть подключены одновременно. (["Прослушивание музыки](#page-40-0) [на устройстве Bluetooth" \(](#page-40-0)С стр. 41))

Если подключить часто используемые устройства, это удобно для переключения между устройствами для воспроизведения, так как Вам не придется повторно выполнять подключение.

Выполните сопряжение для устройств, к которым необходимо подключиться, заранее.

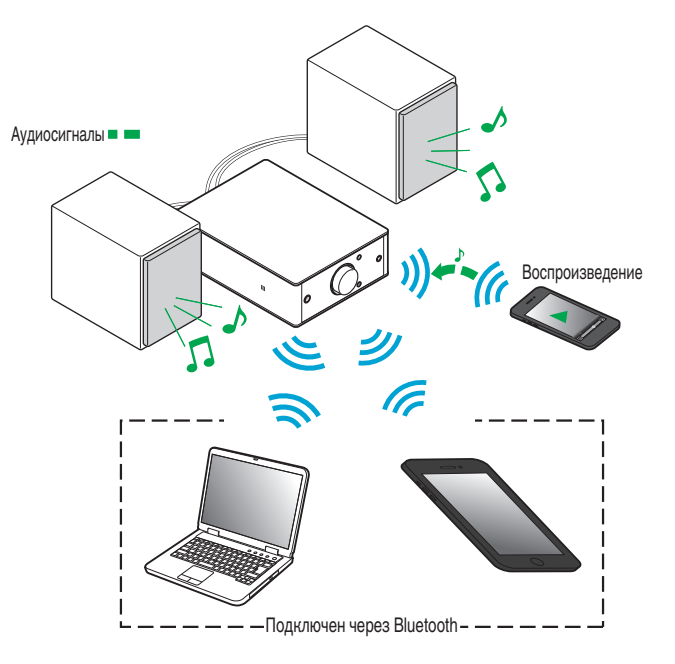

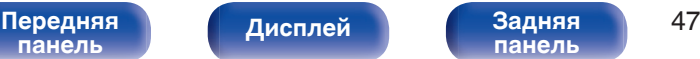

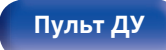

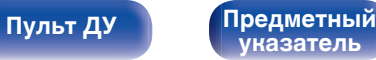

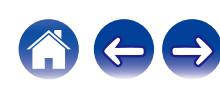

## <span id="page-47-0"></span>**Переключение устройства воспроизведения**

- **1 Остановите или приостановите воспроизведение на устройстве, с которого проигрывается музыка в данный момент.**
- **2 Начните воспроизведение на устройстве, с которого Вы хотите вывести музыку.**

 $\rightarrow$ 

0 Переключите питание данного устройства в режим ожидания, затем выключите функцию Bluetooth на Bluetooth-устройстве.

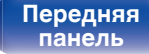

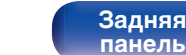

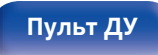

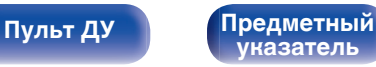

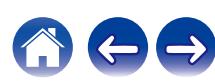

<span id="page-48-0"></span>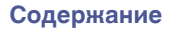

# **Карта меню**

Управление описано ниже.

По умолчанию на устройстве установлены рекомендованные настройки. Можно настроить устройство в соответствии с существующей системой и Вашими предпочтениями.

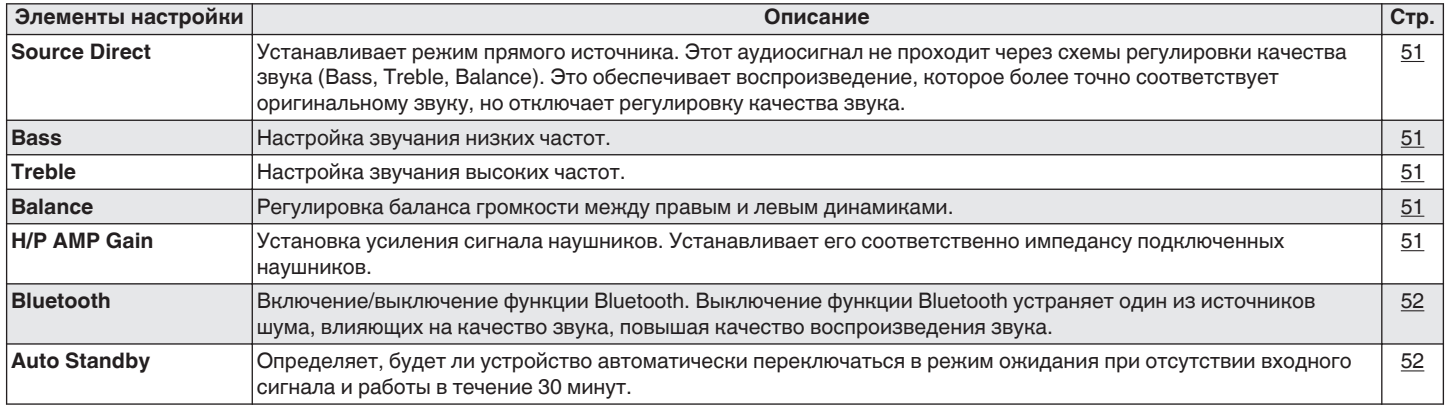

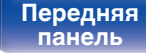

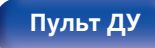

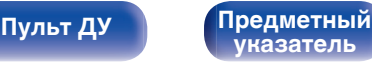

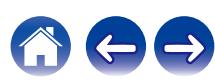

<span id="page-49-0"></span>

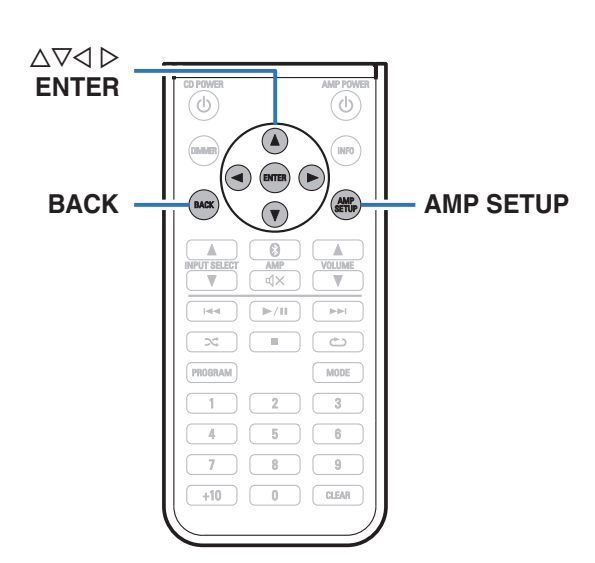

## **• Управление меню**

**1 Нажмите кнопку AMP SETUP.**

На дисплее появится меню.

- **2** С помощью кнопок ∆⊽ выберите меню для **настройки или управления, а затем нажмите ENTER.**
- **3** Используйте  $\Delta \nabla \triangleleft \triangleright$  для изменения желаемой **настройки.**
- **4 Нажмите кнопку ENTER, чтобы ввести параметр.**
	- $\bullet$  Для возврата к предыдущему пункту нажмите BACK или  $\triangleright$ .
	- Для выхода из меню нажмите кнопку AMP SETUP, когда на дисплее показывается меню. Экран меню исчезнет.

**[панель](#page-6-0)**

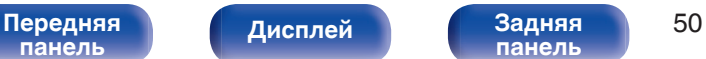

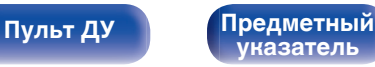

<span id="page-50-0"></span>**[Содержание](#page-1-0) Додсоединения [Воспроизведение](#page-25-0) [Установки](#page-48-0) [Рекомендации](#page-52-0)** / [Приложение](#page-62-0)

# **Source Direct**

Устанавливает режим прямого источника. Этот аудиосигнал не проходит через схемы регулировки качества звука (Bass, Treble, Balance). Это обеспечивает воспроизведение, которое более точно соответствует оригинальному звуку, но отключает регулировку качества звука.

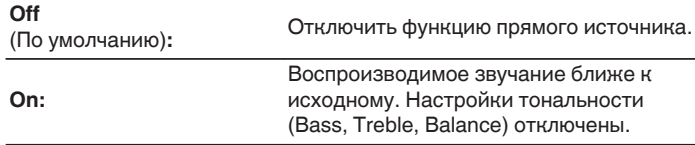

# **Bass**

Настройка звучания низких частот.

**–8dB – +8dB**(По умолчанию : 0dB)

# **Treble**

Настройка звучания высоких частот.

**–8dB – +8dB**(По умолчанию : 0dB)

# **Balance**

С помощью  $\triangle$   $\triangleright$  отрегулируйте баланс громкости между правым и левым динамиками.

# **H/P AMP Gain**

Установите усиление сигнала наушников. Установите его соответственно импедансу подключенных наушников. Рекомендуется, чтобы это было установлено на "Низкий" стороне, если наушники имеют низкий импеданс, и на "Высокий" стороне, если они имеют высокий импеданс.

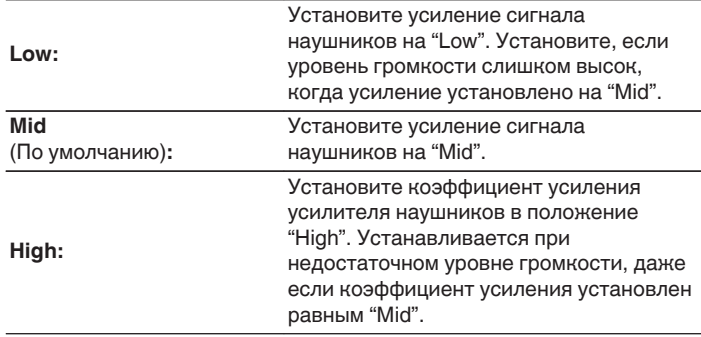

#### **ПРИМЕЧАНИЕ**

0 Уровень громкости наушников различается в зависимости от настройки "H/P AMP Gain". Сначала уменьшите громкость воспроизведения или заглушите звук в случае изменения этой настройки во время прослушивания аудио.

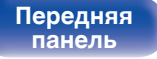

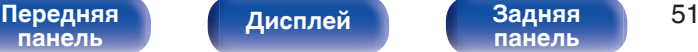

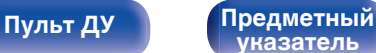

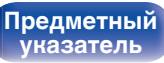

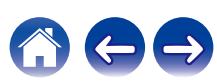

<span id="page-51-0"></span>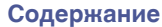

# **Bluetooth**

Выключение функции Bluetooth устраняет один из источников шума, влияющих на качество звука, повышая качество воспроизведения звука.

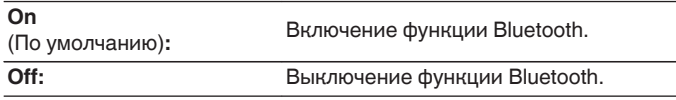

• Когда функция Bluetooth находится в состоянии "Off", выбрать Bluetooth в качестве источника входного сигнала невозможно.

# **Auto Standby**

Если данное устройство не получает входной сигнал, и на устройстве не выполняется никаких действий в течение 30 минут, оно автоматически переходит в режим ожидания.

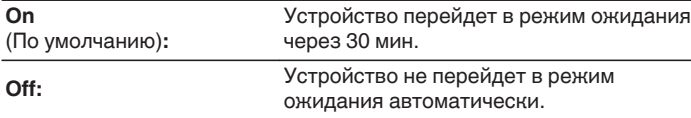

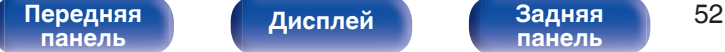

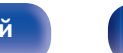

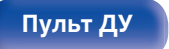

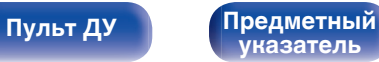

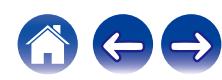

<span id="page-52-0"></span>**[Содержание](#page-1-0) Додсоединения У [Воспроизведение](#page-25-0) У [Установки](#page-48-0) Рекомендации** / [Приложение](#page-62-0)

# **• Содержание**

# **Рекомендации**

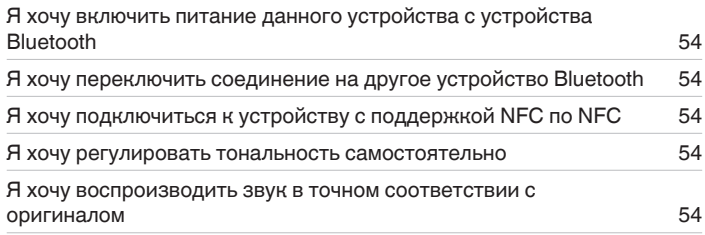

# **Устранение неполадок**

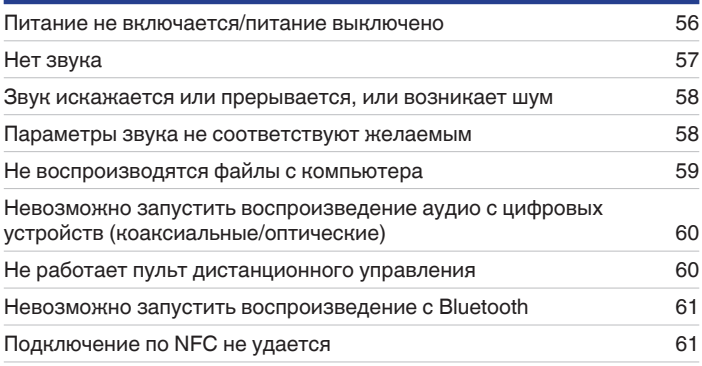

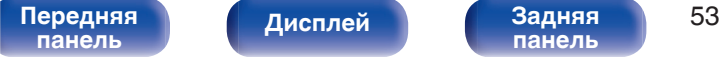

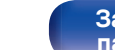

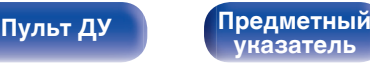

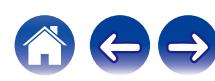

<span id="page-53-0"></span>

# **Рекомендации**

#### **Я хочу включить питание данного устройства с устройства Bluetooth**

• После того как сопряжение между данным устройством и каким-либо Bluetooth-устройством выполнено, при включении Bluetoothустройства данное устройство включится автоматически. Выберите "PMA-60" в списке Bluetooth-устройств, чтобы включить питание данного устройства.

#### **Я хочу переключить соединение на другое устройство Bluetooth**

• Данное устройство может выводить музыку только с одного подключенного устройства Bluetooth, но до 3 устройств Bluetooth могут быть подключены одновременно. Для простого переключения между соединениями всегда держите подключенными часто используемые устройства Bluetooth. Когда подключено несколько Bluetooth-устройств и Вы хотите переключиться на другое устройство Bluetooth, остановите воспроизведение на устройстве, которое воспроизводится в данный момент, и начните воспроизведение на Bluetoothустройстве, с которого Вы хотите вывести музыку. ( $\mathbb{Z}$  [стр. 48\)](#page-47-0)

#### **Я хочу подключиться к устройству с поддержкой NFC по NFC**

• Включите функцию NFC на устройстве с поддержкой NFC и коснитесь метки N ( $\blacksquare$ ) на данном устройстве с NFC-устройством. ( $\mathcal{C}_F$  [стр. 46\)](#page-45-0)

#### **Я хочу регулировать тональность самостоятельно**

• Отрегулируйте "Bass", "Treble" и "Balance" в меню настройки до требуемых уровней. ( $\sqrt{2}$  [стр. 51\)](#page-50-0)

#### **Я хочу воспроизводить звук в точном соответствии с оригиналом**

• Выберите для параметра "Source Direct" в меню настройки установку "On". ( $\sqrt{2}$  [стр. 51\)](#page-50-0)

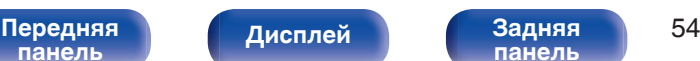

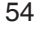

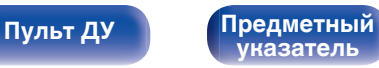

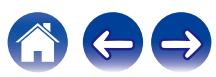

**[панель](#page-6-0)**

[Передняя](#page-6-0) Лисплей Задняя 55

**[панель](#page-9-0)**

**[Дисплей](#page-8-0) [Задняя](#page-9-0)**

**[Пульт ДУ](#page-10-0) [Предметный](#page-68-0)**

**[указатель](#page-68-0)**

# <span id="page-54-0"></span>**Устранение неполадок**

- **1. Правильно ли выполнены подсоединения?**
- **2. Выполняется ли управление устройством в соответствии с руководством пользователя?**
- **3. Работает ли остальная аппаратура надлежащим образом?**

Если устройство не работает надлежащим образом, выполните проверку на наличие признаков, приведенных в данном разделе. Если признаки не соответствуют каким-либо из описанных здесь, обратитесь к своему дилеру, поскольку это может быть связано с неполадкой в данном устройстве. В таком случае, немедленно отсоедините устройство от электросети и обратитесь в магазин, в котором Вы приобрели данное устройство.

#### <span id="page-55-0"></span>o **Питание не включается/питание выключено**

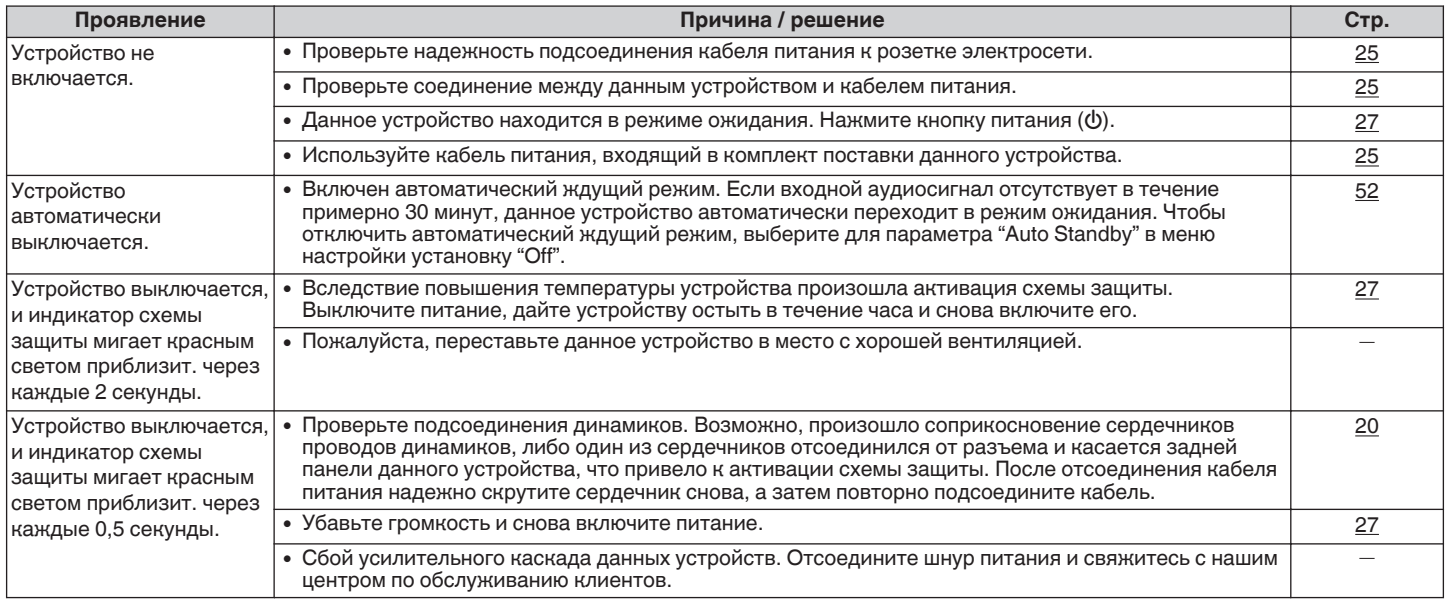

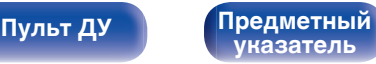

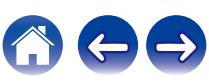

<span id="page-56-0"></span>**[Содержание](#page-1-0)** / [Подсоединения](#page-13-0) / [Воспроизведение](#page-25-0) / [Установки](#page-48-0) / [Рекомендации](#page-52-0) / [Приложение](#page-62-0)

 $\leftarrow \rightarrow$ 

G

## $\blacksquare$  **Нет звука**

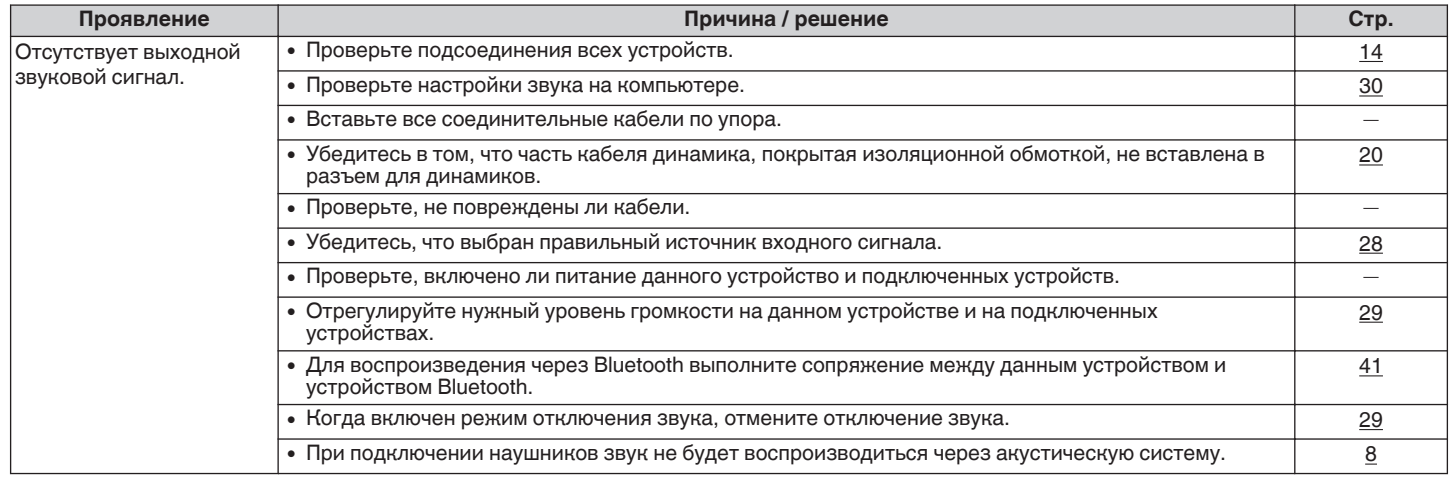

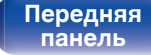

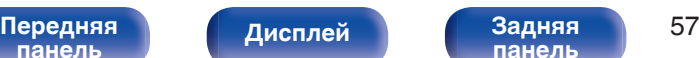

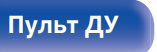

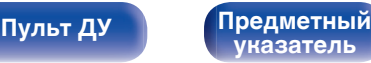

#### <span id="page-57-0"></span>**В Звук искажается или прерывается или возникает шум**

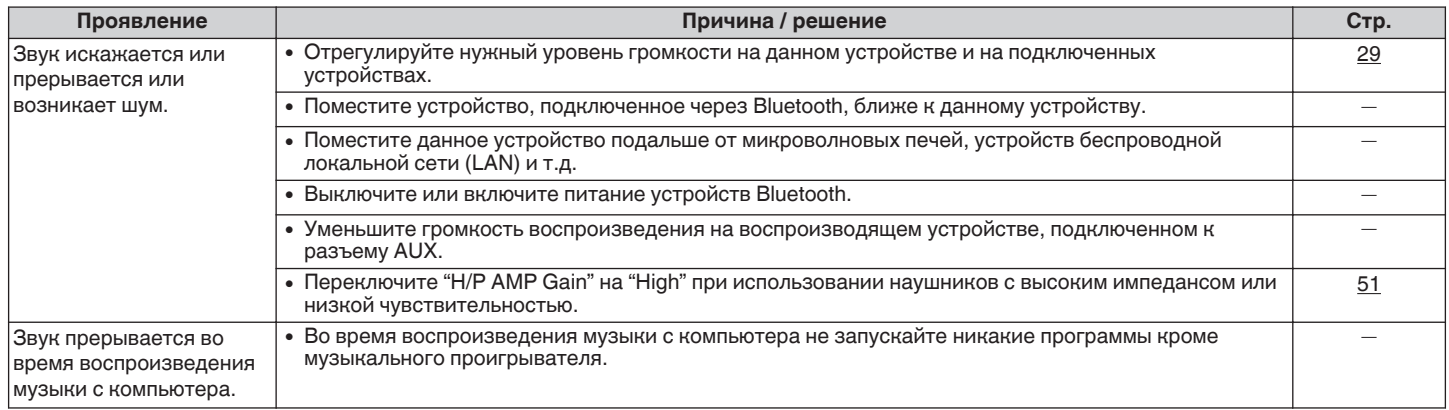

#### **Параметры звука не соответствуют желаемым**

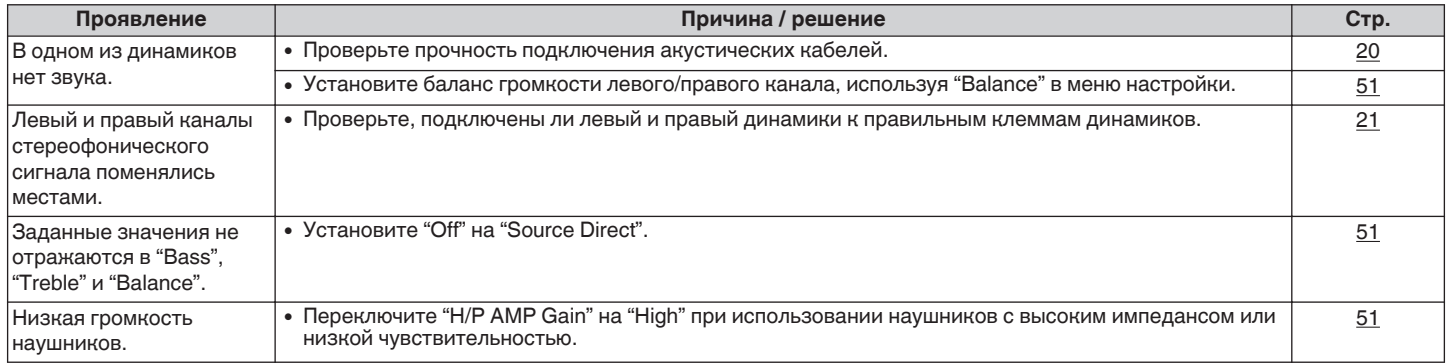

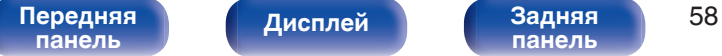

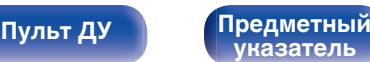

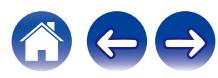

## <span id="page-58-0"></span>**Не воспроизводятся файлы с компьютера**

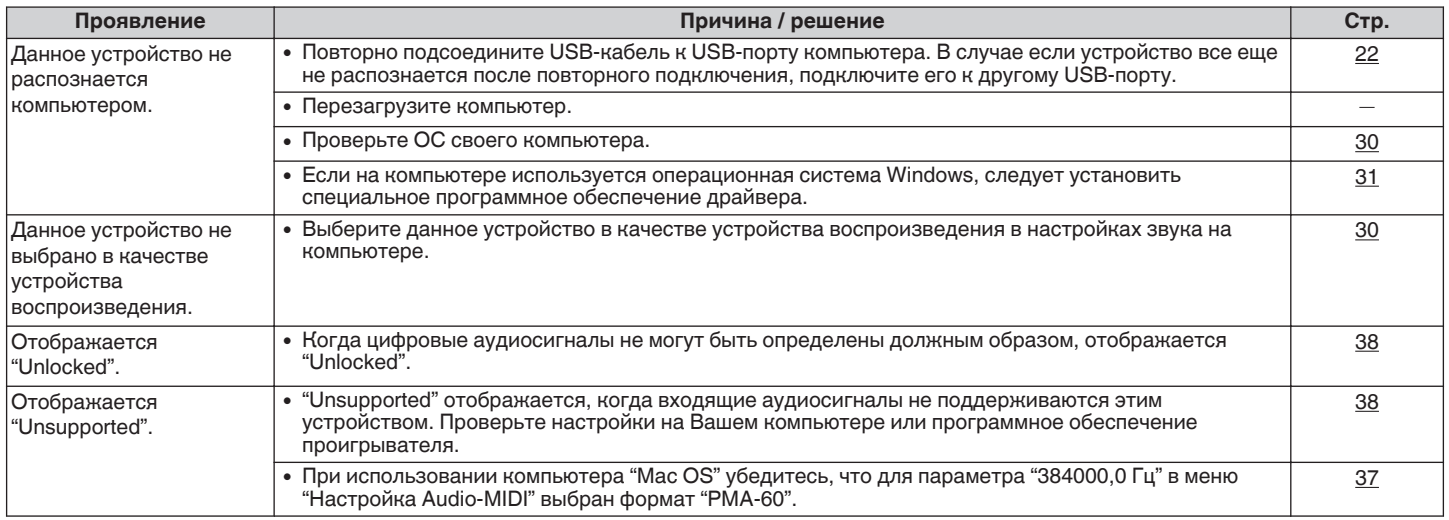

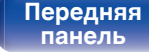

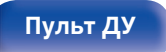

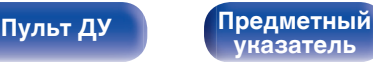

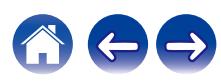

<span id="page-59-0"></span>

#### **Невозможно запустить воспроизведение аудио с цифровых устройств (коаксиальные/ оптические)**

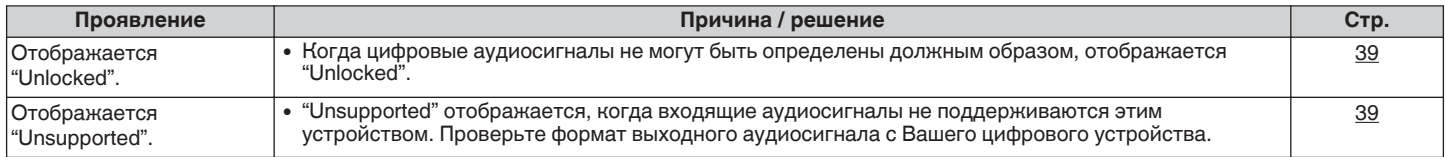

### **Не работает пульт дистанционного управления**

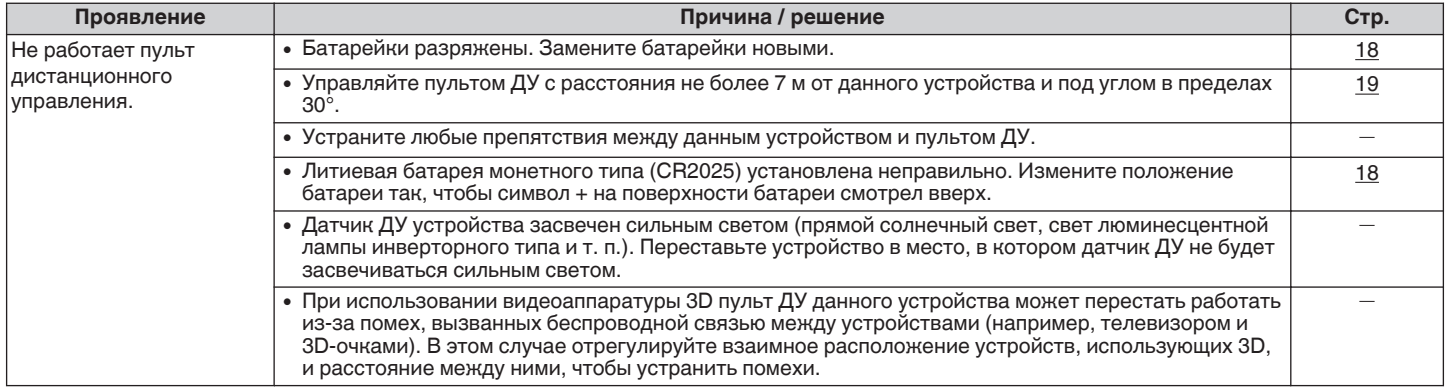

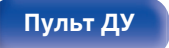

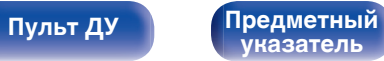

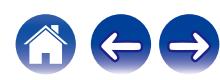

## <span id="page-60-0"></span>**Невозможно запустить воспроизведение с Bluetooth**

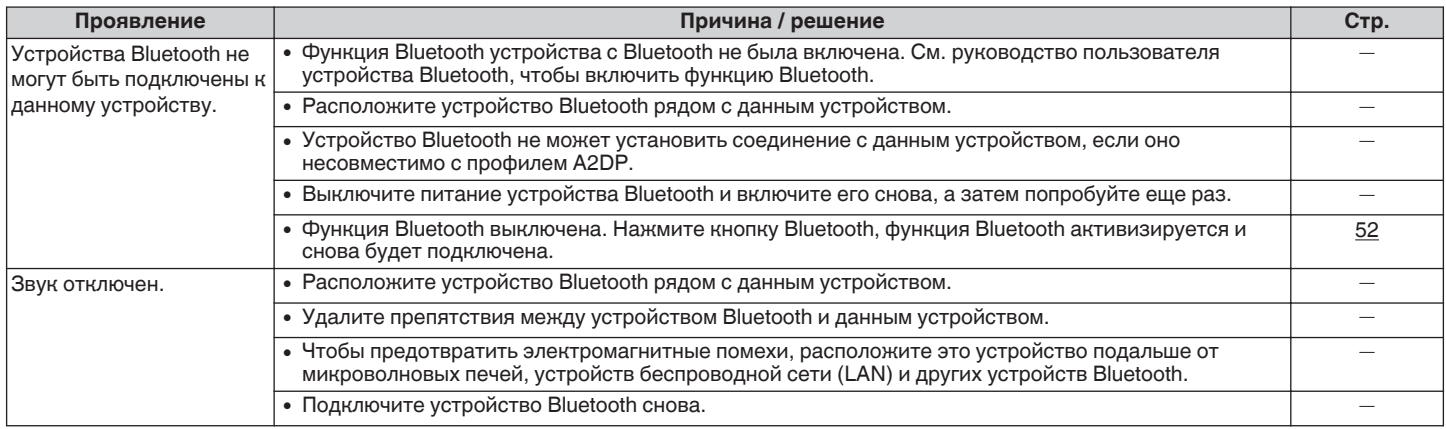

## **Подключение по NFC не удается**

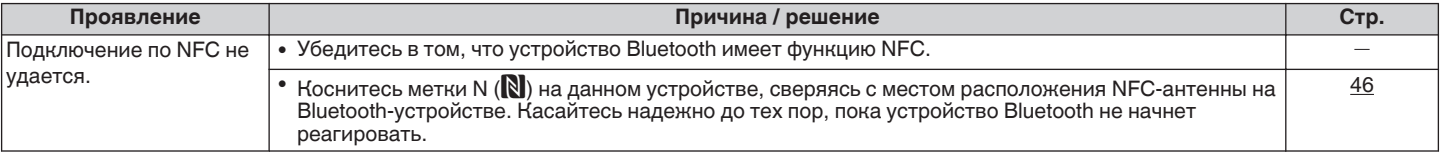

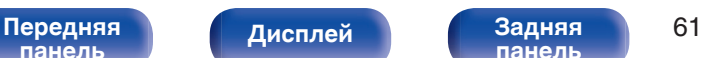

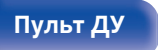

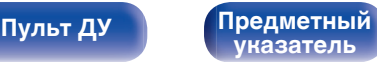

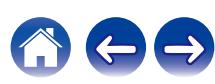

# <span id="page-61-0"></span>**Возврат к заводским настройкам**

Выполните эту функцию, когда устройство не работает надлежащим образом.

Происходит возврат всех настроек к заводским параметрам по умолчанию. Выполните настройки заново.

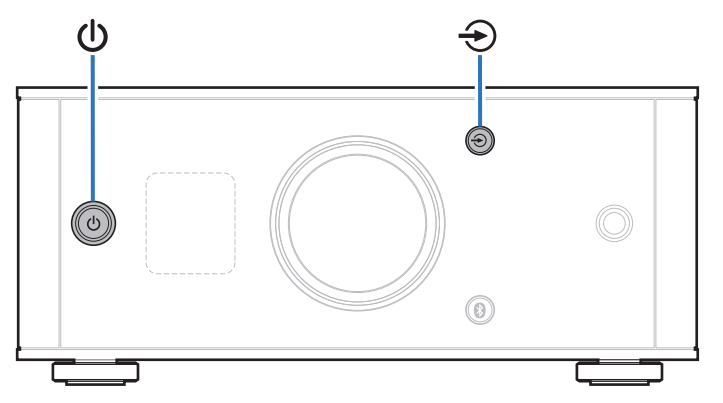

**1 Когда данное устройство находится в режиме** ожидания, нажмите кнопку  $\Phi$ , удерживая нажатой  $\kappa$ нопку  $\bigoplus$ .

"INITIALIZE" появляется на дисплее, и устройство перезагружается.

#### **ПРИМЕЧАНИЕ**

0 Информация о сопряжении, сохраненная на данном устройстве, также инициализируется. Повторно выполните сопряжение.

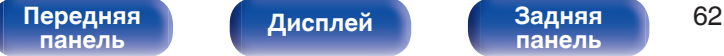

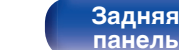

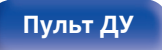

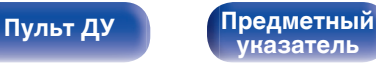

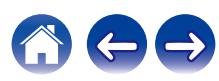

<span id="page-62-0"></span>**[Содержание](#page-1-0) [Подсоединения](#page-13-0) [Воспроизведение](#page-25-0) [Установки](#page-48-0) [Рекомендации](#page-52-0) Приложение**

# **Технические характеристики поддерживаемых форматов аудио**

# **Цифро-аналоговый преобразователь**

# n **Цифро-аналоговый преобразователь USB**

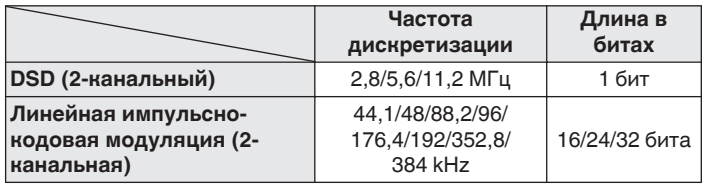

# n **Коаксиальный/оптический**

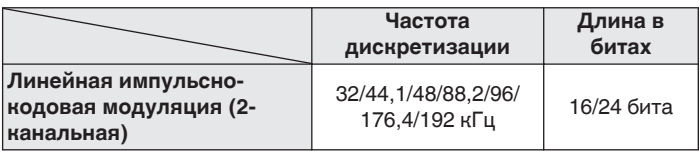

# **Воспроизведение с устройств Bluetooth**

Данное устройство поддерживает профили Bluetooth.

0 A2DP (Advanced Audio Distribution Profile) :

Когда подключено Bluetooth-устройство, которое поддерживает данные технические характеристики, Вы можете выполнить потоковое распространение монофонических и стереофонических звуковых данных высокого качества.

0 AVRCP (Audio/Video Remote Control Profile) :

Когда подключено Bluetooth-устройство, которое поддерживает данные технические характеристики, Вы можете управлять устройством Bluetooth с помощью данного устройства.

# **Соединения Bluetooth**

Радиоволны, излучаемые данным устройством, могут вызвать помехи в работе медицинского оборудования. Помехи радиоволн могут привести к неисправности. Поэтому обязательно выключайте питание данного устройства и устройств Bluetooth в следующих местах.

- Больницы, поезда, самолеты, заправочные станции и другие места, где может присутствовать легковоспламеняющийся газ.
- Вблизи автоматических дверей и пожарных сигнализаций.

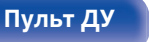

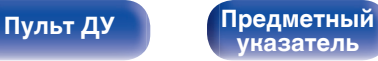

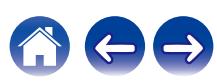

# <span id="page-63-0"></span>**Словарь терминов**

#### **Bluetooth**

Технология для беспроводной коммуникации ближнего поля. Данное устройство может выполнять беспроводное подключение к устройствам Bluetooth. Чтобы установить соединение Bluetooth, Вам необходимо выполнить сопряжение (регистрацию) заранее.

#### **DSD (Direct-Stream Digital)**

Одним из методов записи аудиоданных является аспект сигнала, который используется для хранения звуковых сигналов на Super Audio CD, а также является Δ-Σ модулированным цифровым звуком.

#### **NFC (Near Field Communication)**

Технология для беспроводной коммуникации ближнего поля (NFC). Вы можете просто дотронуться до данного устройства устройством с функцией NFC, чтобы установить соединение между данным устройством и NFC-устройством.

#### **Частота дискретизации**

Дискретизация подразумевает снятие отсчетов звуковой волны (аналогового сигнала) с регулярными интервалами и представление амплитуды каждого из отсчетов в цифровом формате (формирование цифрового сигнала).

Количество считываний, снимаемых в течение секунды, называется "частота дискретизации". Чем выше это значение, тем ближе к исходному сигналу будет воспроизводящийся звук.

#### **Сопряжение**

Сопряжение (регистрация) является действием, которое требуется для подключения устройства Bluetooth к данному устройству по Bluetooth. При сопряжении устройства

аутентифицируют друг друга и могут подключаться без возникновения ошибочных соединений.

При использовании соединения Bluetooth в первый раз Вам необходимо выполнить процедуру сопряжения данного устройства с устройством Bluetooth для подключения.

Данное устройство может сохранять данные сопряжения максимум для 8 устройств.

#### **Схема защиты**

Это система предотвращения выхода из строя компонентов блока питания при таких отклонениях, как перегрузка, резкие перепады напряжения или перегрев.

#### **Линейная ИКМ**

Несжатые PCM (Pulse Code Modulation) сигналы. В отличие от источников аудиосигнала, для которых характерно сжатие с потерями (например, MP3), качество звучания и динамический диапазон не уменьшаются.

**[панель](#page-6-0)**

[Передняя](#page-6-0) **Передняя** 64 **[панель](#page-9-0)**

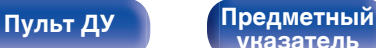

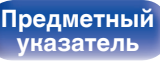

<span id="page-64-0"></span>**[Содержание](#page-1-0) [Подсоединения](#page-13-0) [Воспроизведение](#page-25-0) [Установки](#page-48-0) [Рекомендации](#page-52-0) [Приложение](#page-62-0)**

# **Сведения о торговых марках**

# **\* Bluetooth**\*

Словесный товарный знак Bluetooth® и логотипы являются зарегистрированными торговыми марками компании Bluetooth SIG,Inc. и используются компанией D&M Holdings Inc. по лицензии. Другие товарные знаки и торговые наименования являются собственностью их соответствующих владельцев.

# Qualcomm<sup>®</sup> aptX<sup>™</sup> low latency

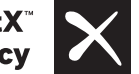

Qualcomm aptX является продуктом Qualcomm Technologies International, Ltd.

Qualcomm является товарным знаком Qualcomm Incorporated, зарегистрированным в США и других странах, и используется с ее разрешения. aptX является товарным знаком Qualcomm Technologies International, Ltd., зарегистрированным в США и других странах, и используется с ее разрешения.

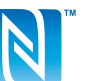

Метка N является товарным знаком или зарегистрированным товарным знаком компании NFC Forum, Inc. в США и других странах.

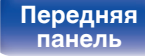

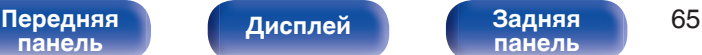

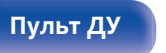

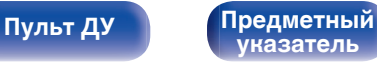

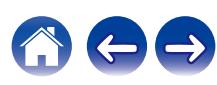

# <span id="page-65-0"></span>**Технические характеристики**

#### **• Звуковая секция**

0 **Характеристики выходного сигнала**

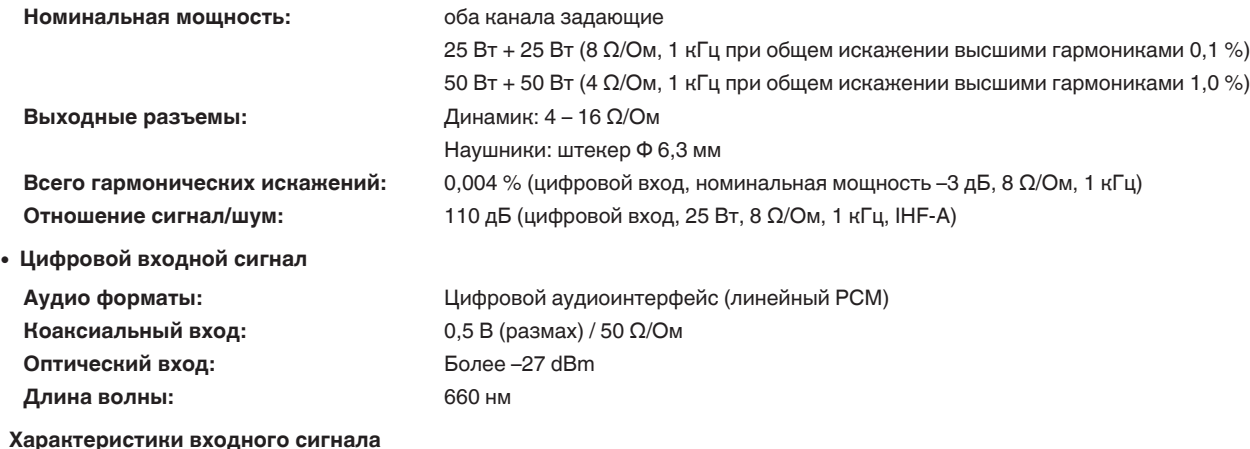

**Входная чувствительность/импеданс:** AUX: 0,13 В / 22 кΩ/кОм

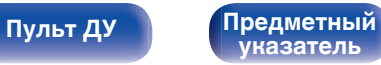

## **■ Секция Bluetooth**

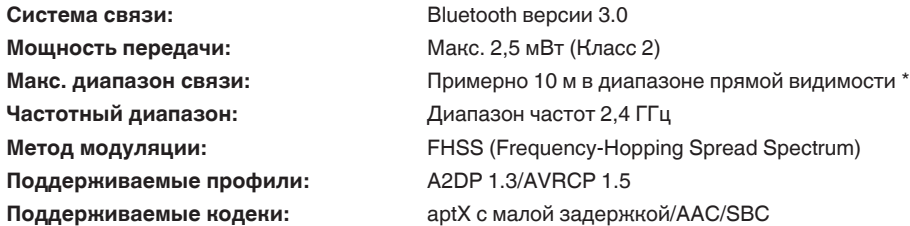

z Фактический диапазон может изменяться в зависимости от влияния таких факторов, как препятствия между устройствами, электромагнитные волны от микроволновых печей, статическое электричество, беспроводные телефоны, чувствительность приема, работа антенны, операционная система, прикладное программное обеспечение и т.д.

## **■ Общие сведения**

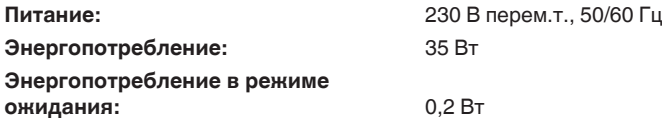

В целях усовершенствования технические характеристики и конструкция могут изменяться без уведомления.

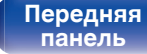

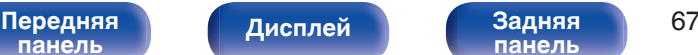

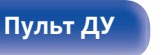

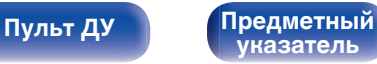

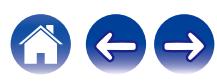

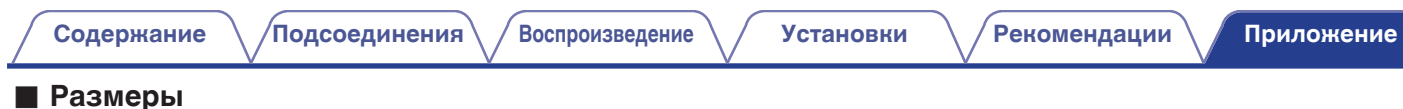

Единицы измерения: мм

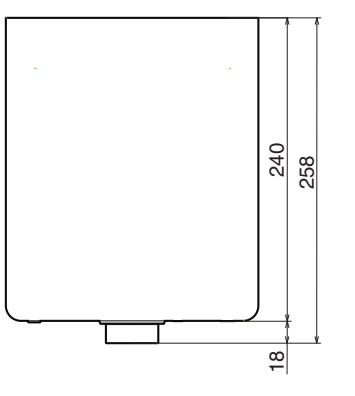

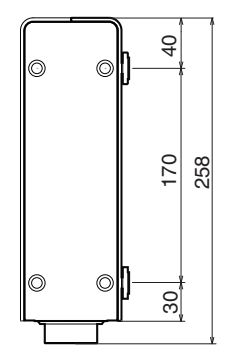

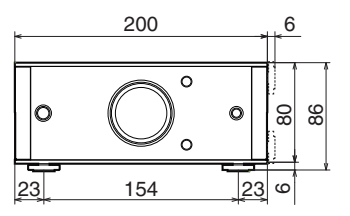

■ Вес: 2,7 кг

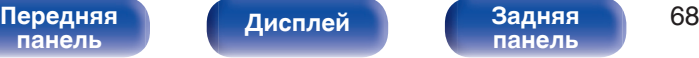

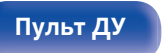

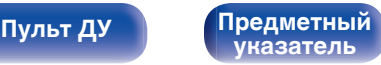

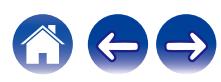

<span id="page-68-0"></span>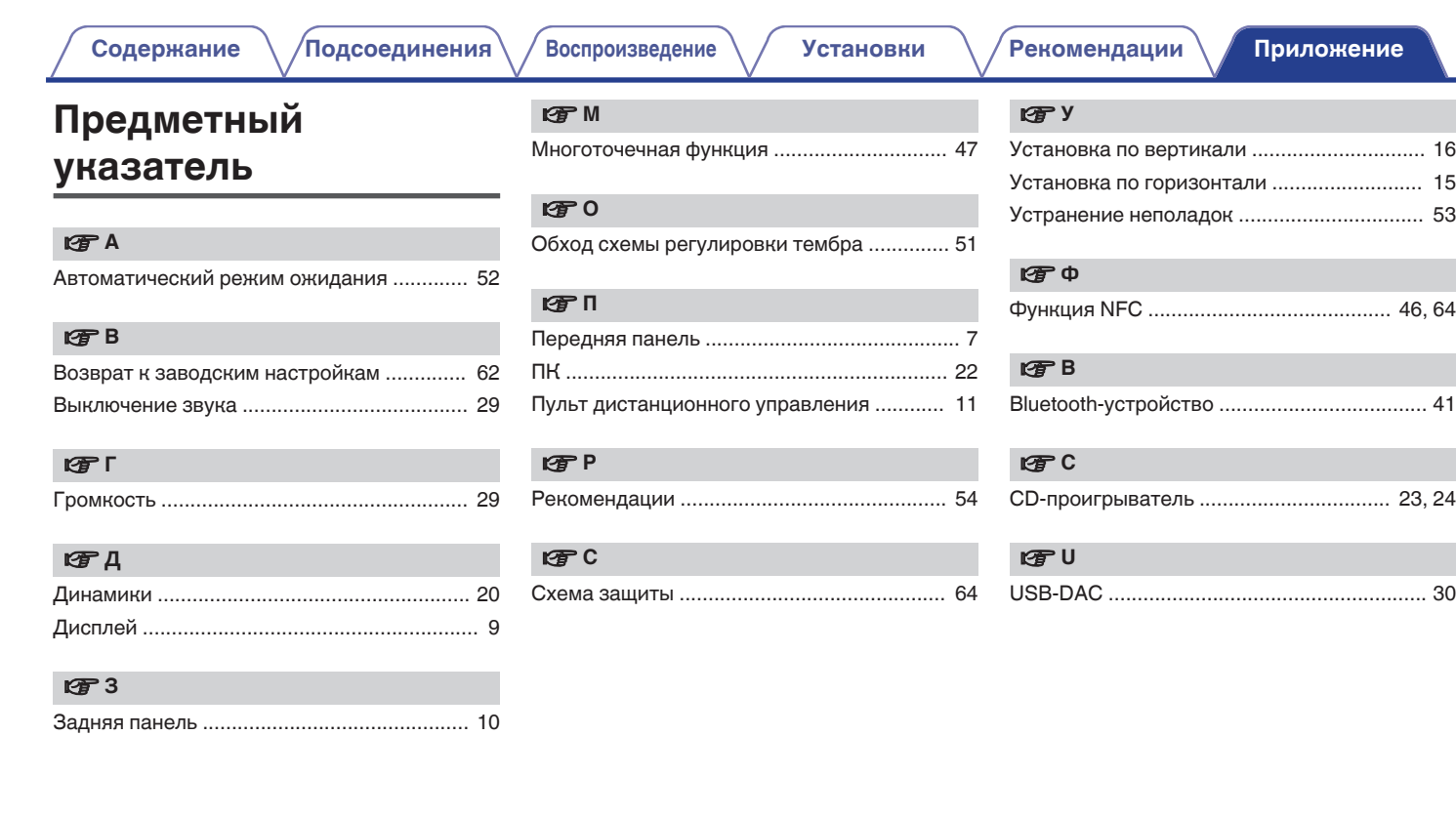

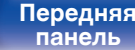

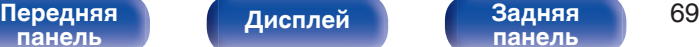

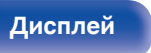

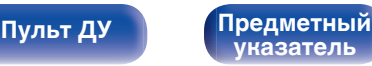

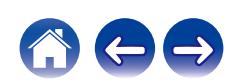

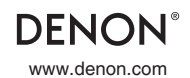

www.denon.com 3520 10552 00AD Copyright ©2017 D&M Holdings Inc.All Rights Reserved.